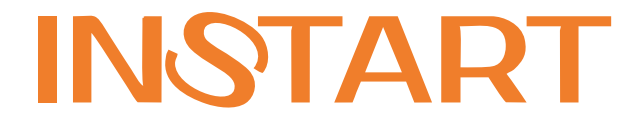

## РУКОВОДСТВО ПО ЭКСПЛУАТАЦИИ, ПАСПОРТ

# УСТРОЙСТВА ПЛАВНОГО ПУСКА СЕРИИ **SSI, SBI**

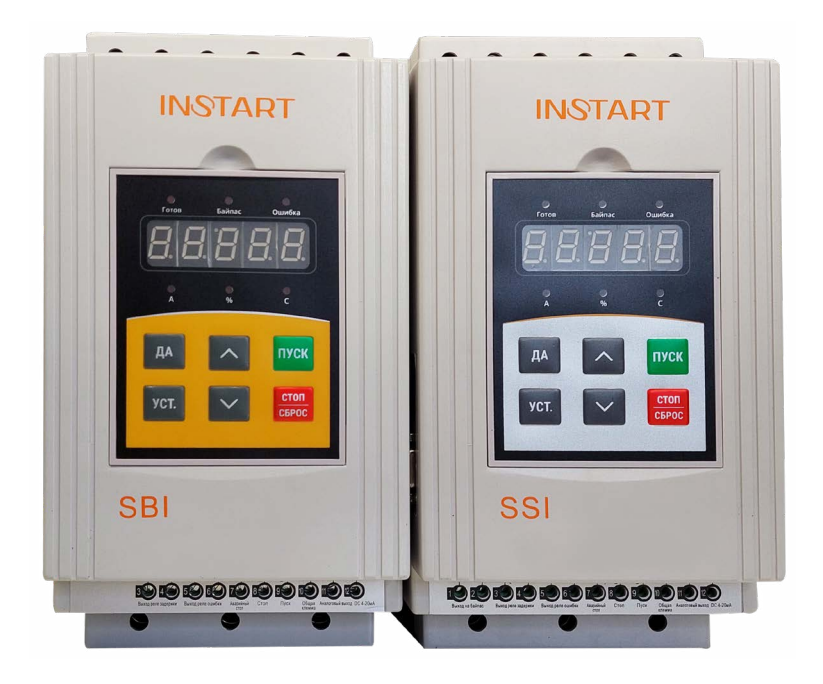

www.instart-info.ru

#### **DRAULLA**

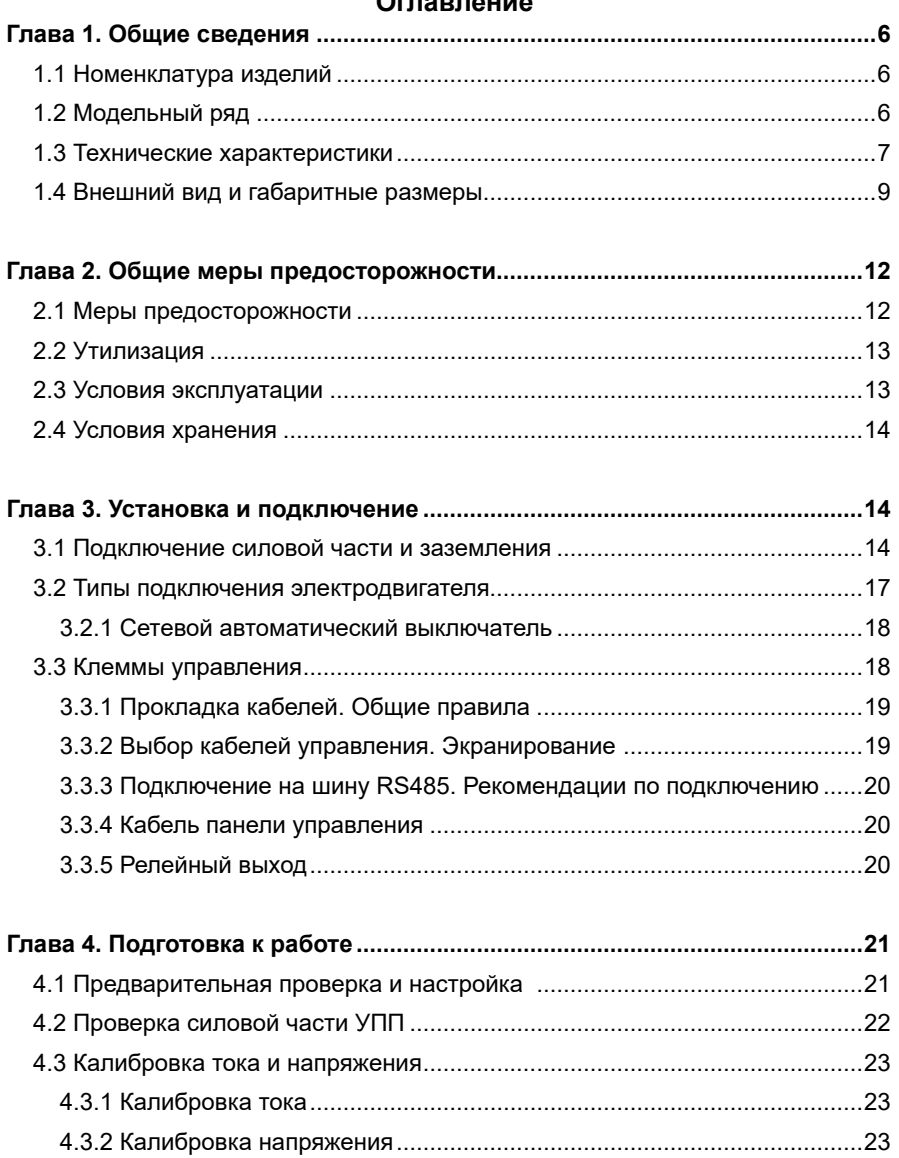

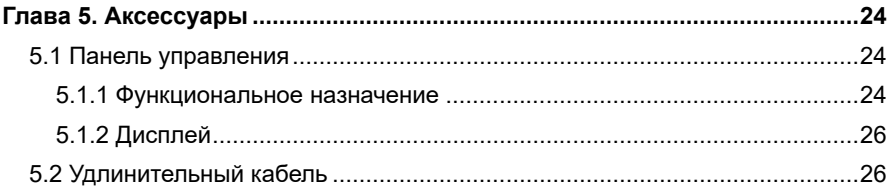

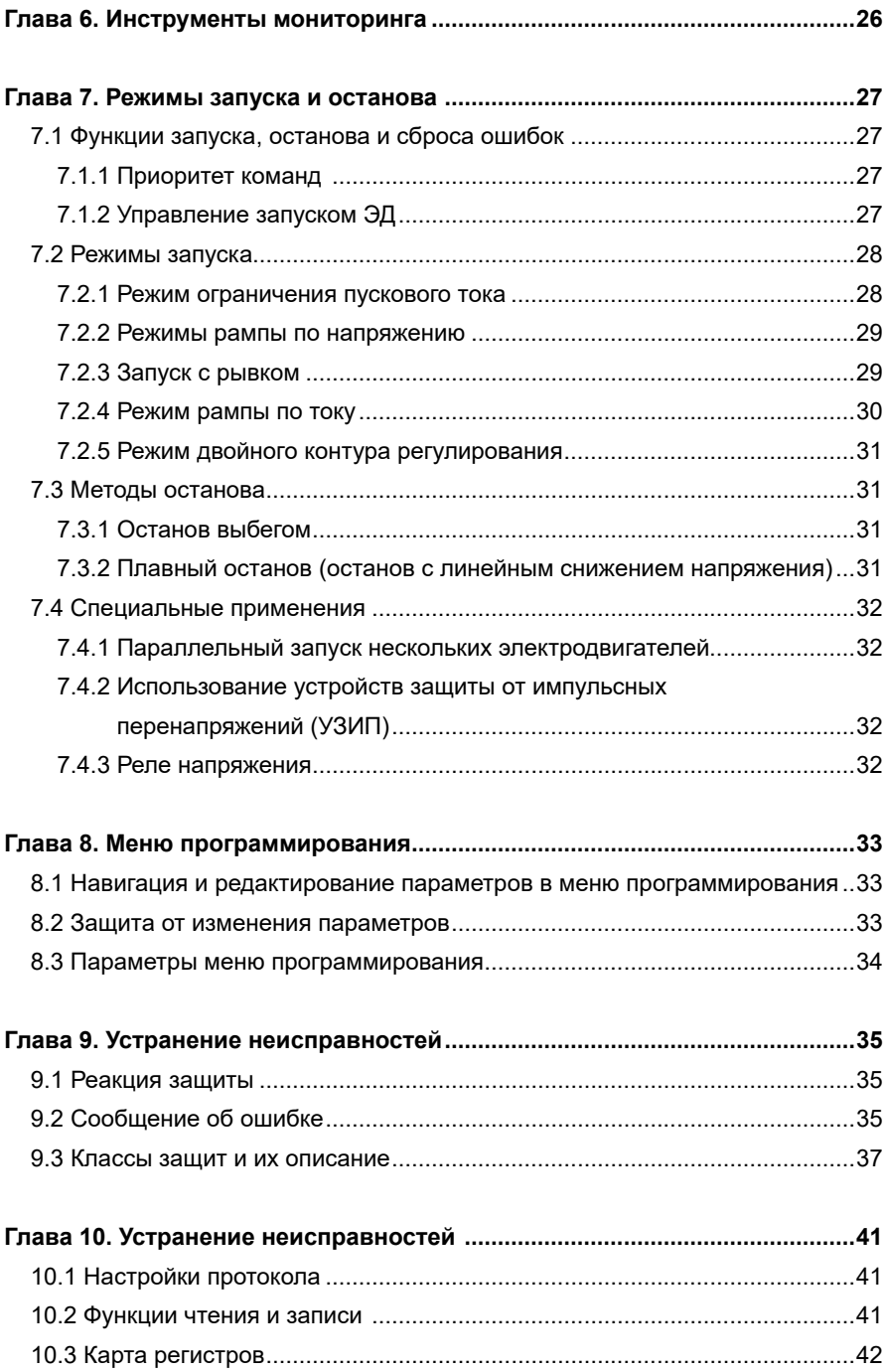

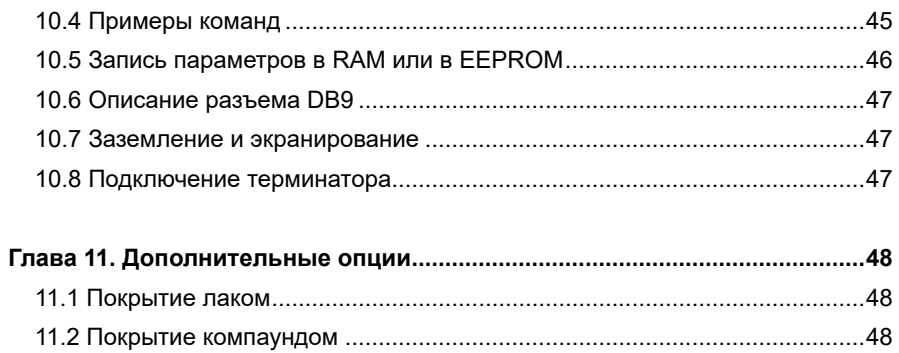

#### **Введение**

Благодарим Вас за приобретение устройства плавного пуска серии SSI или SBI. Данная серия используется для управления различным оборудованием для автоматизации процесса производства (основное применение: вентиляторы, насосные агрегаты и т.д.). Перед началом работы внимательно изучите настоящее руководство. Нарушение указанных в руководстве требований эксплуатации может привести к возникновению неисправностей, отказов, сокращению срока эксплуатации оборудования или даже к нанесению травм.

В случае необходимости консультации по использованию устройства плавного пуска или сервисному обслуживанию устройств обратитесь в техническую поддержку ООО «Инстарт».

При вводе в эксплуатацию выполнить следующие действия:

1) Выполнить приемку и осмотр:

- Целостность изделия и комплектность согласно паспорту.

- Соответствует ли номинальное значение, указанное на шильде, значению, указанному в вашем заказе.

2) Проверить соответствие сетевого питания и номинальных параметров электродвигателя диапазону напряжения силового питания.

3) Выполнить установку и подключение в соответствии с рекомендациями, указанными в главе 3 настоящего руководства.

4) Выполнить параметрирование в соответствии с технологическими условиями.

В случае выявления нарушения одного из пунктов немедленно свяжитесь с производителем или Вашим поставщиком.

Производитель оставляет за собой право вносить изменения в конструкцию изделия без предварительного уведомления.

## <span id="page-5-0"></span>**Глава 1. Общие сведения**

Устройство плавного пуска серии SSI и SBI представляет собой оптимальное цифровое решение плавного пуска для асинхронных электродвигателей с короткозамкнутым ротором при входном трехфазном напряжении 400 В. Предоставляет оптимальный набор функций защиты двигателя для обеспечения надежной производительности установок.

Диапазон мощностей серии SSI: от 5.5 кВт до 600 кВт, диапазон мощностей серии SBI: от 5.5 кВт до 55 кВт.

Применение устройств плавного пуска оправдано только в механизмах, работающих с постоянной частотой вращения вала электродвигателя, но имеющих тяжелые режимы пуска.

#### **1.1 Номенклатура изделий**

Пожалуйста, проверьте устройство до применения на предмет отсутствия внешних повреждений и соответствия обозначения устройства Вашему заказу. Надпись на заводской табличке: например, SSI-5.5/11-04.

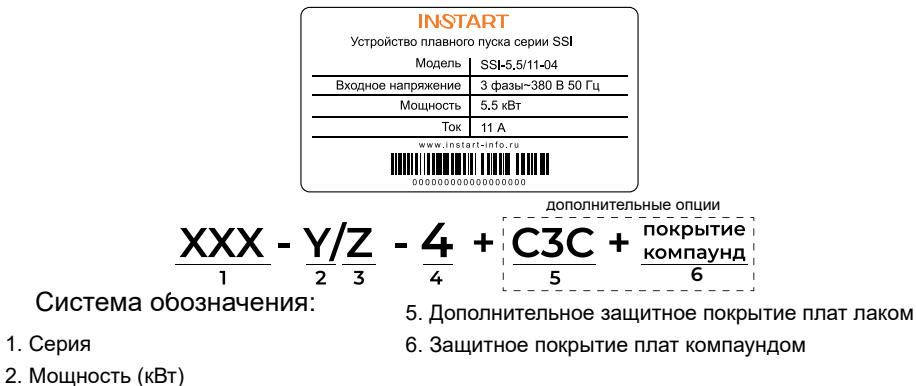

- 3. Ток (А)
- 4. Входное напряжение, В
	- 4: 1~ 380 B± 15%, 50/60 Гц
	- 6: 1~ 660 B± 15%, 50/60 Гц

#### **1.2 Модельный ряд**

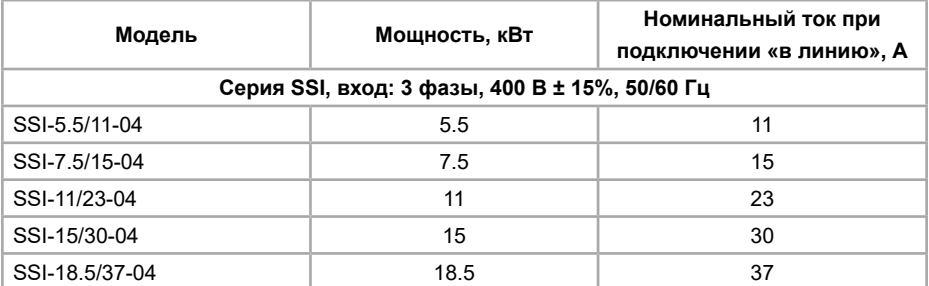

<span id="page-6-0"></span>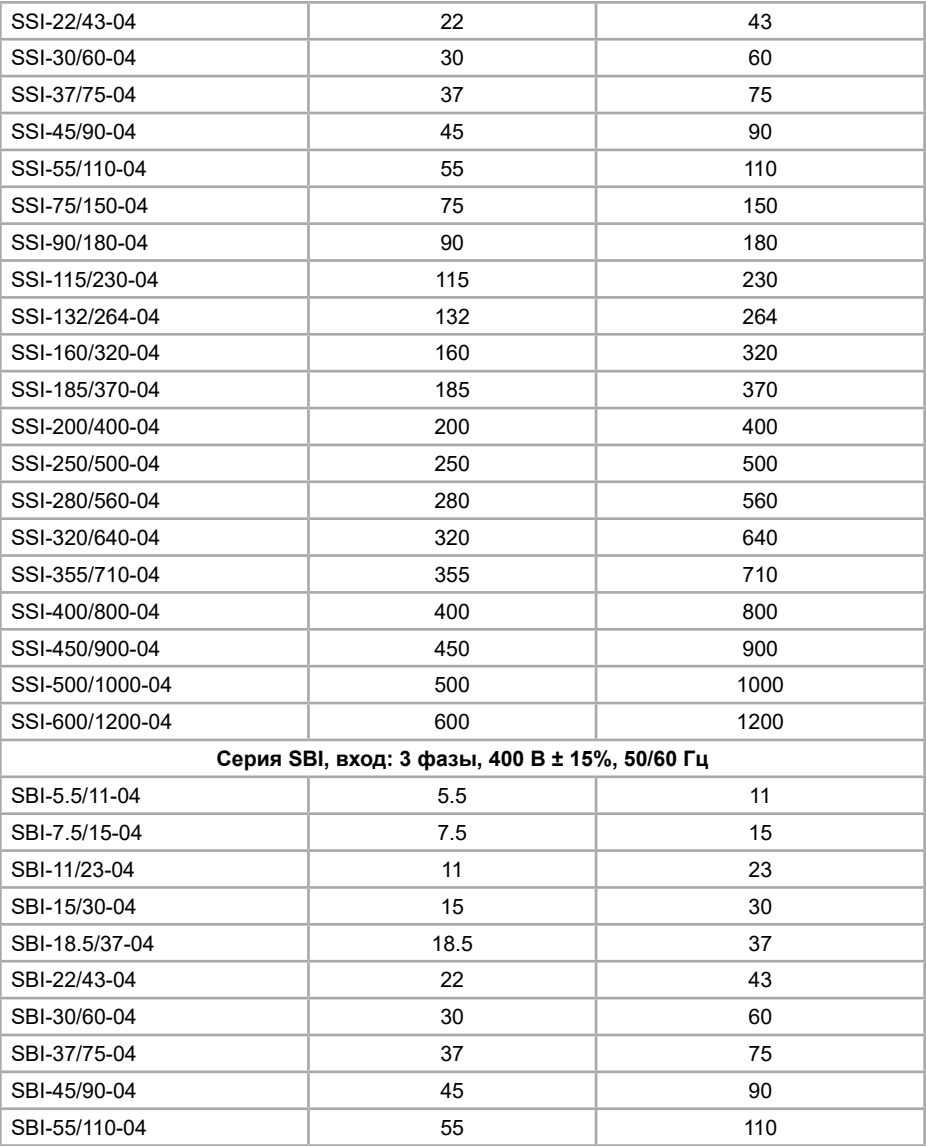

## **1.3 Технические характеристики**

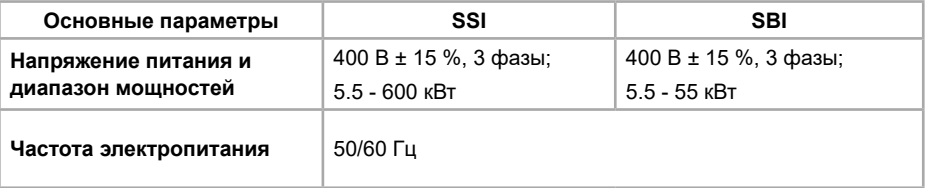

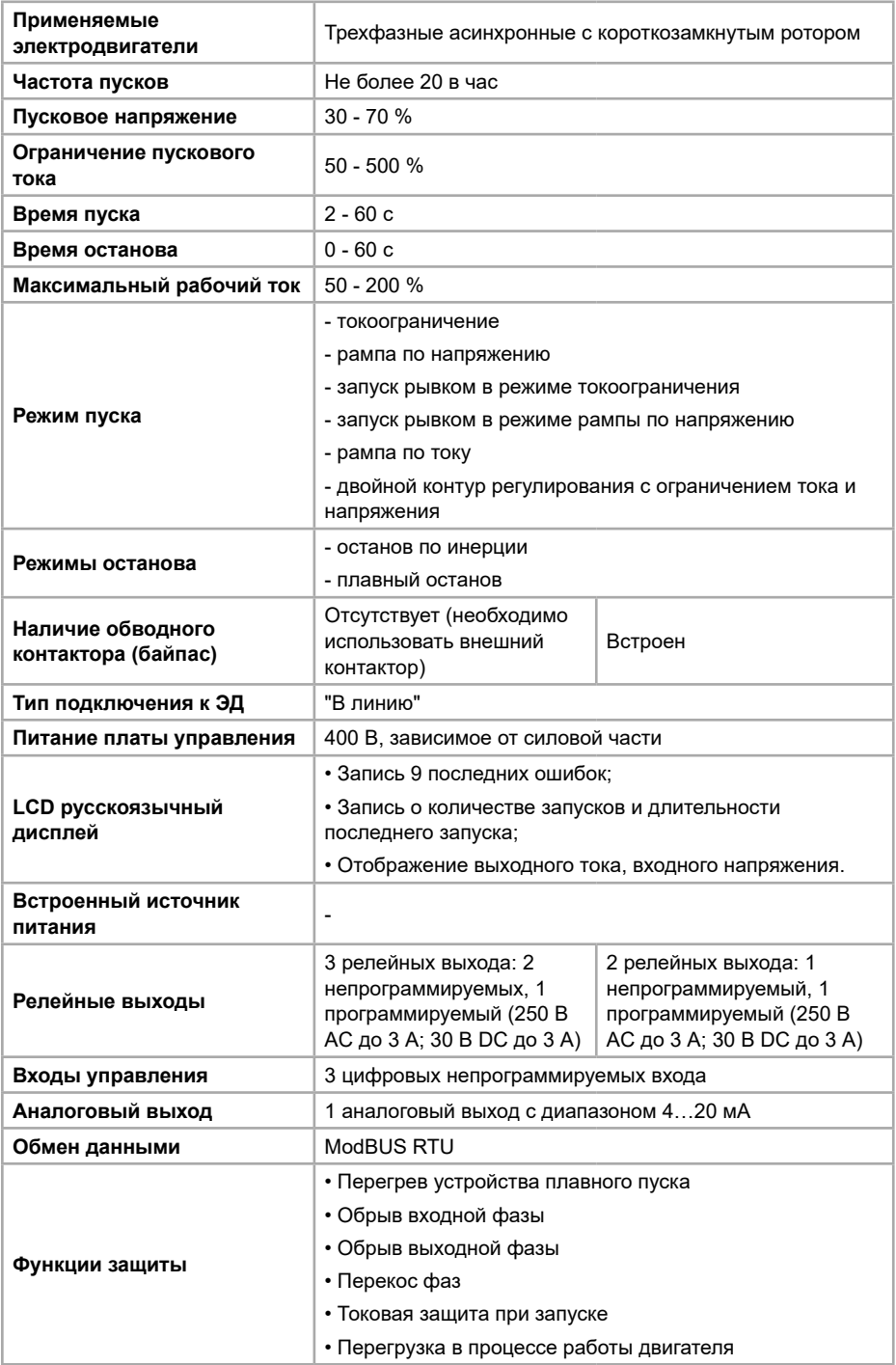

<span id="page-8-0"></span>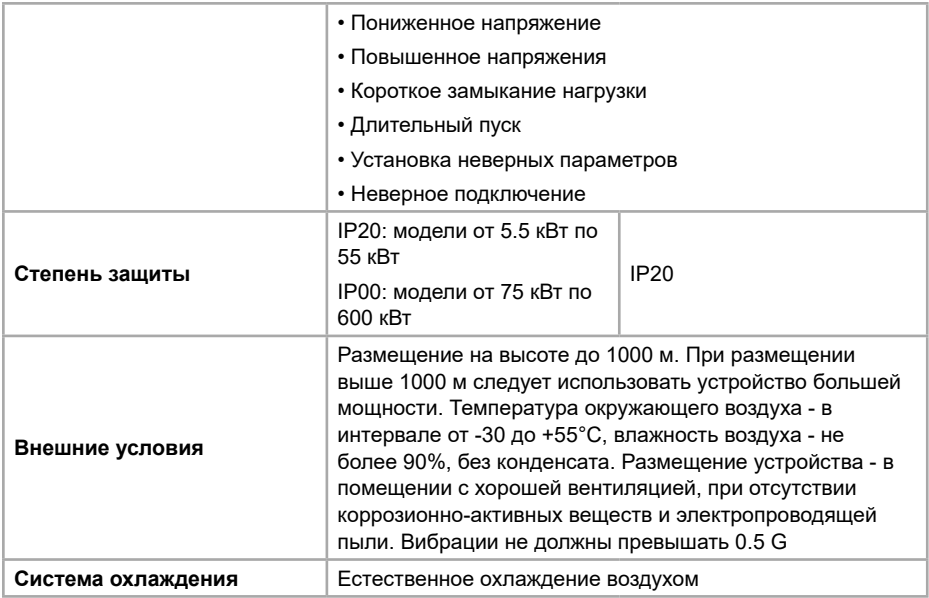

## **1.4 Внешний вид и габаритные размеры**

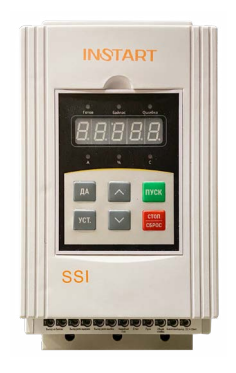

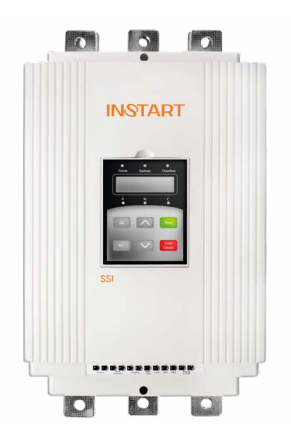

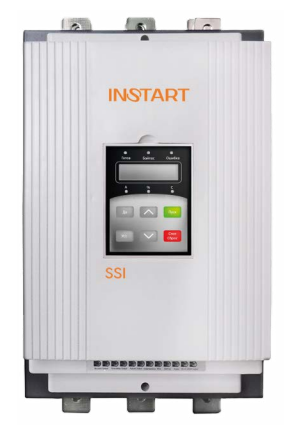

Серия SSI, модель 1 Серия SSI, модель 2 Серия SSI, модель 3

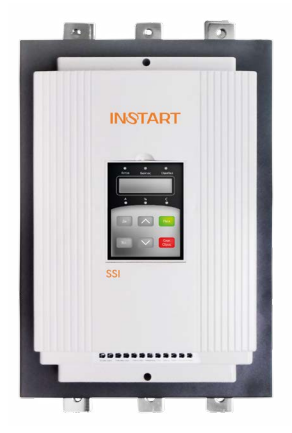

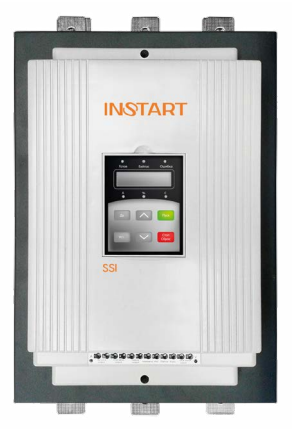

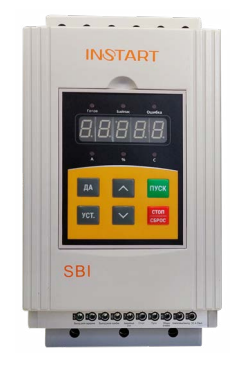

Серия SSI, модель 4 Серия SSI, модель 5 Серия SBI, модель 1

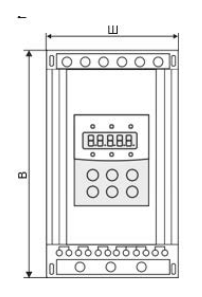

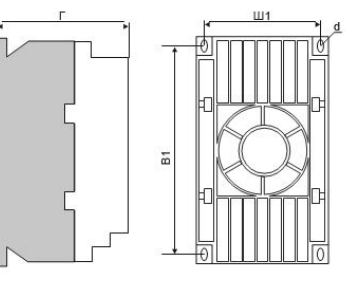

Модель 1

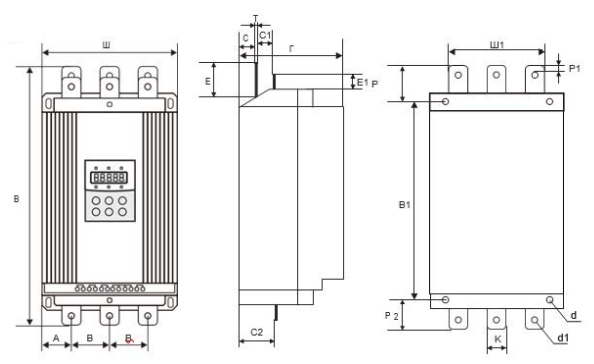

Модели 3, 4, 5

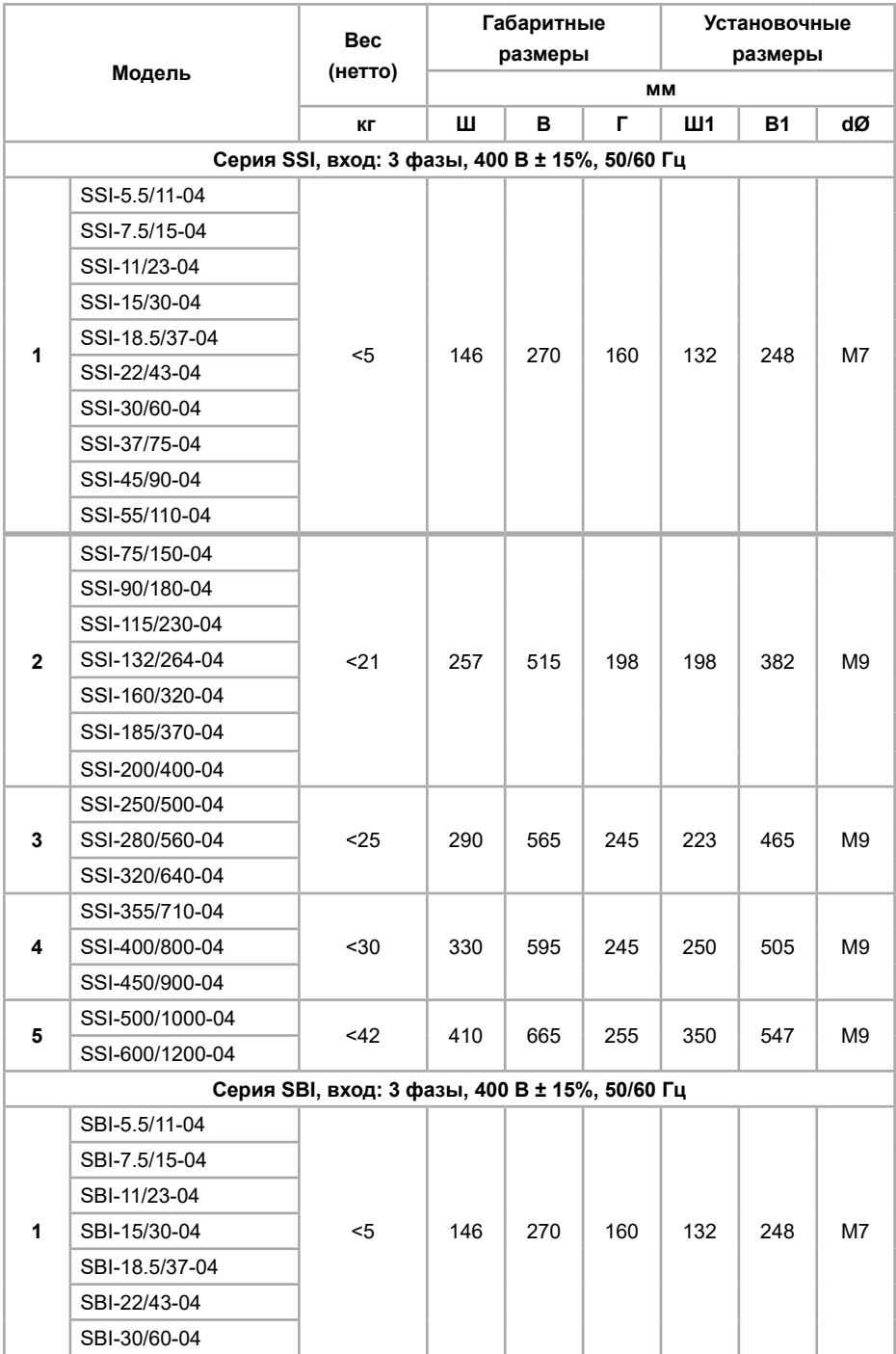

<span id="page-11-0"></span>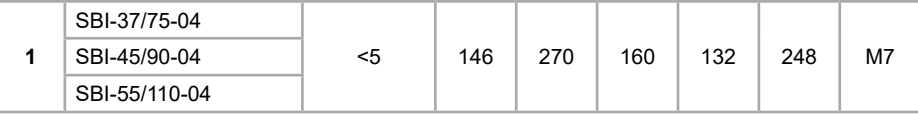

## **Глава 2. Общие меры предосторожности**

В ответственность пользователя входит прочтение и понимание всех инструкций в данном руководстве вплоть до установки, использования или обслуживания устройства плавного пуска; следовать правилам электробезопасности, включая использования соответствующего защитного оборудования и получение необходимых консультаций перед использованием этого оборудования способом, отличным от описанного в данном руководстве.

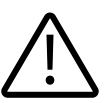

#### **Внимание!**

Использование этого символа в данном руководстве напоминает пользователю о соблюдении особого внимания касательно установки и работы оборудования.

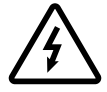

#### **Опасность!**

Несоблюдение требований при выполнении данной операции может привести к тяжким травмам и летальным последствиям.

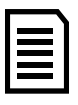

#### **Замечание**

Устройство плавного пуска может быть отремонтировано только уполномоченным сервисным персоналом. Самостоятельная модификация устройства плавного пуска или ремонт приведет к снятию гарантийных обязательств с устройства.

#### **2.1 Меры предосторожности**

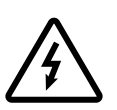

**Предупреждение об опасности получения электрического удара**  До тех пор, пока источник питания подключен (включая случаи, когда УПП в ошибке или находится в режиме ожидания команды), входные и выходные токоведущие шины находятся под напряжением.

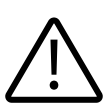

#### **Короткое замыкание**

В случае серьезной перегрузки и появления короткого замыкания, работа устройства плавного пуска должна быть немедленно прекращена. Последующий ввод в эксплуатацию осуществляется только после консультации с технической поддержкой.

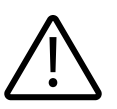

#### **Заземление**

В ответственность пользователя (или человека, занимающимся монтажом и подключением УПП) входит подключение заземления в соответствии с местными стандартами электробезопасности.

#### **Обеспечение безопасности**

<span id="page-12-0"></span>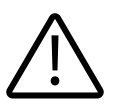

• В некоторых установках, случайный запуск может привести к повышенному риску персонала или к повреждению движущихся машин. В таких случаях, рекомендуется к источнику питания, подходящему к УПП, установить изолированный выключатель и устройство обрыва цепи (например, силовой контактор), контролируемые через внешнюю систему безопасности или с помощью программируемых релейных выходов УПП. • УПП имеют встроенные системы защиты, которые могут отключить УПП в случае ошибок и, таким образом, выполнить аварийную остановку двигателя.

Общие меры предосторожности• До начала применения внимательно ознакомьтесь с настоящей инструкцией

• К работе по установке и эксплуатации устройства должен допускаться только квалифицированный и обученный персонал

• Убедитесь в том, что параметры устройства соответствуют параметрам электродвигателя

• Запрещается подключение емкостной нагрузки к выходным клеммам (U, V, W)

• После подключения места силовых соединений должны быть заизолированы

• При выполнении ремонтных и профилактических работ устройство должно быть отключено от сети и электродвигателя

• Устройство плавного пуска не может быть использовано как

разъединитель цепи или изолирующее устройство

• Не допускается попадание влаги внутрь устройство

• Запрещено использовать устройство плавного пуска совместно с конденсаторными установками

## **2.2 Утилизация**

SSI, SBI не содержат драгоценных металлов, но должно быть утилизировано как электрический или электронный мусор в соответствии с местным действующим на данный момент законодательством.

#### **2.3 Условия эксплуатации**

Нормальная температура окружающей среды для использования преобразователя частоты составляет -35°C~55°C.

В местах, где высота над уровнем моря превышает 1000 м и охлаждение уменьшается из-за разреженности воздуха, необходимо учитывать снижение номинальных характеристик УПП..

## <span id="page-13-0"></span>**2.4 Условия хранения**

При длительном хранении необходимо учитывать следующие рекомендации:

1. Хранить преобразователь частоты в оригинальной упаковке.

2. Условия хранения в таре на складе изготовителя и потребителя должны соответствовать условиям 1 по ГОСТ 15150-69. В воздухе не должны присутствовать агрессивные примеси, температура хранения -20 …+60°С.

## **Глава 3. Установка и подключение**

#### **3.1 Подключение силовой части и заземления**

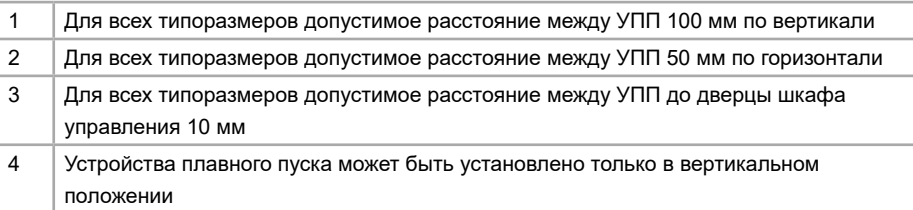

Клемма заземления находится на боковом торце (в устройствах плавного пуска серии SSI от 75 кВт и выше). Во всех остальных моделях серии SSI, SBI клемма заземления отсутствует.

• Сетевое питание подключается к входным клеммам R, S, T в соответствии со схемой, указанной ниже.

• В модели SSI обводной контактор подключается к входным клеммам L21, L22 и L23 в соответствии со схемой, указанной ниже.

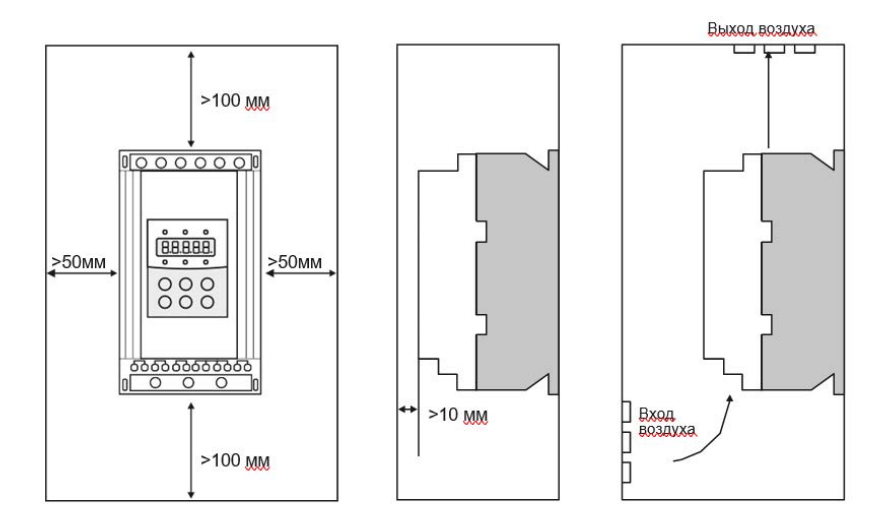

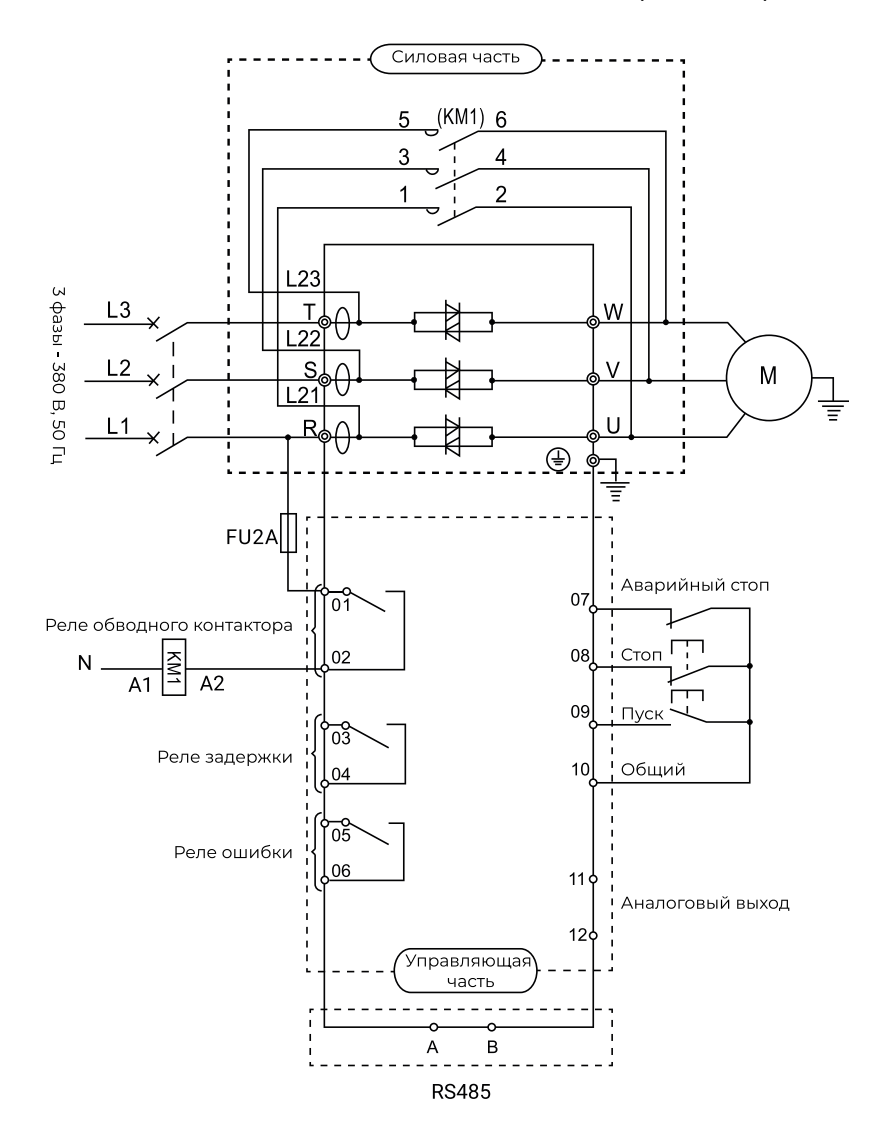

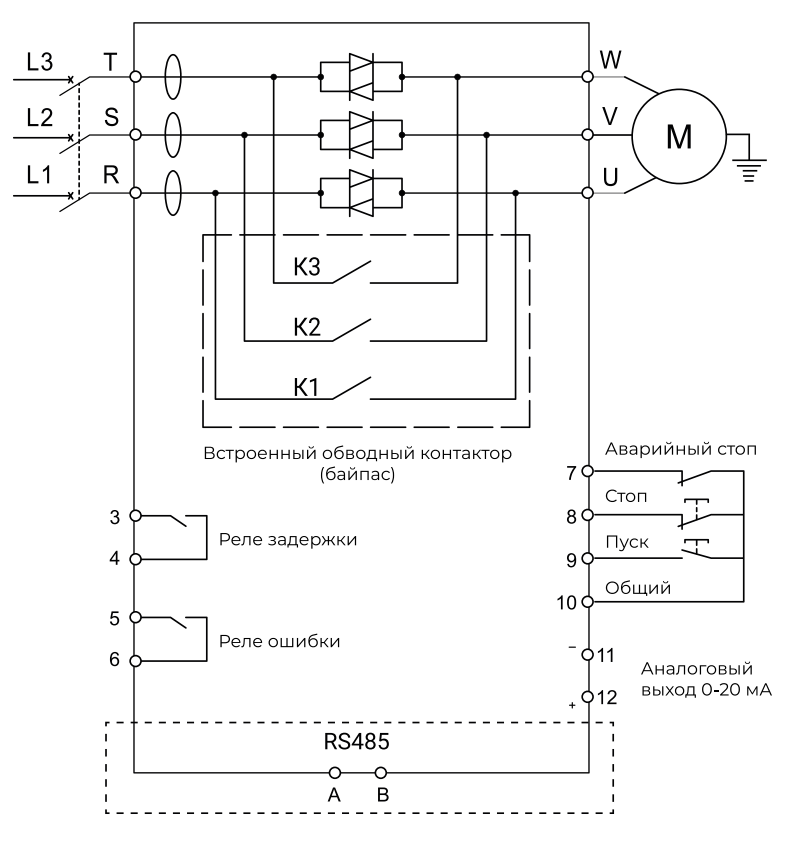

\*Напряжение управляющей цепи клемм 7, 8, 9, 10 + 12 VDC

#### <span id="page-16-0"></span>**3.2 Типы подключения электродвигателя**

Устройство плавного пуска может быть подключено только «в линию». При запуске электродвигателя обязательно вводится параметр Fo (номинальный ток электродвигателя).

Ниже приведена стандартная схема подключения двигателя «в линию» для устройства плавного пуска с внешним обводном контактором (SSI) и для устройства плавного пуска со встроенным обводным контактором (SBI).

Схема подключения двигателя «в линию» для устройства плавного пуска с внешним

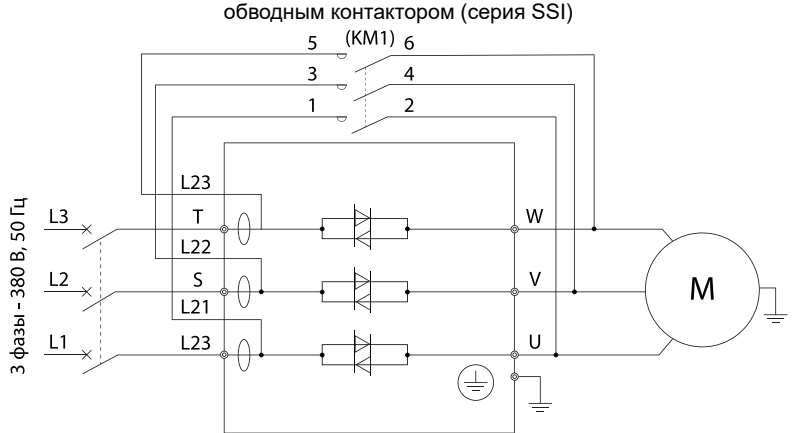

Схема подключения двигателя «в линию» для устройства плавного пуска о встроенным обводным контактором (серия SBI).

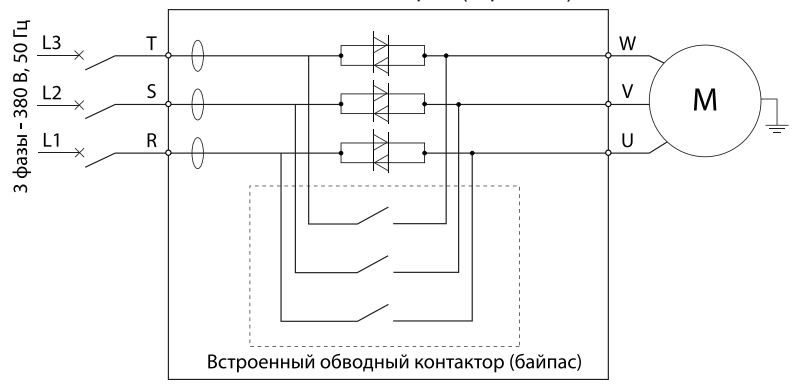

## <span id="page-17-0"></span>**3.2.1 Сетевой автоматический выключатель**

Автоматический выключатель устанавливается со стороны питающей сети и предназначен для отключения сети при возникновении неисправностей. Также может быть автоматический выключатель с независимым расцепителем, который может контролироваться с помощью выходных реле УПП. Подбор выполняется по номинальному току с характеристикой не ниже C.

#### **3.3 Клеммы управления**

Устройство плавного пуска серии SSI

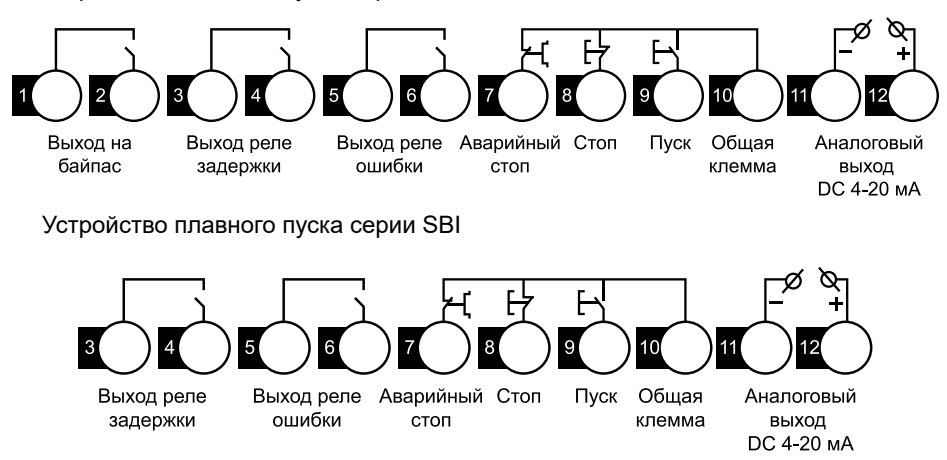

Устройство плавного пуска имеет 3 непрограммируемых входа дистанционного управления. Эти входы могут быть подключены в разных вариациях управления согласно представленным ниже схемам:

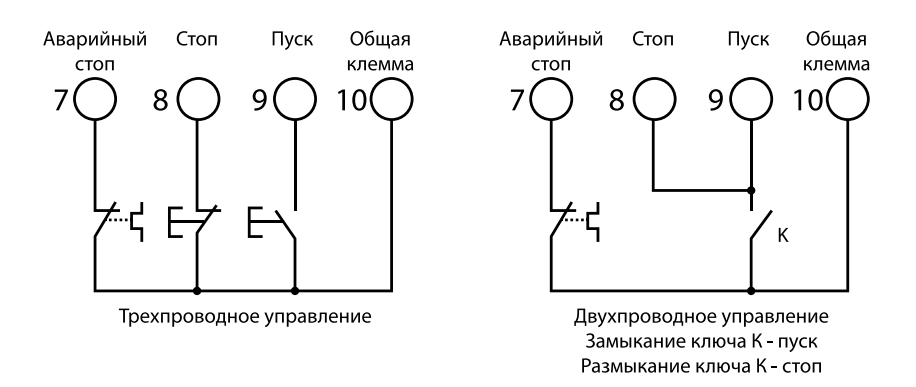

<span id="page-18-0"></span>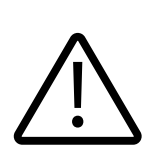

Не подавайте внешнее напряжение на входы управления, данные входа запитаны от встроенного источника питания на 12 В и активируются путем замыкания сухого контакта на общую клемму соответствующего входа. Все слаботочные кабеля управления должны быть проложены отдельно от силовой линии питания во избежание наводки помех и ложных срабатываний сигнала.

#### **3.3.1 Прокладка кабелей. Общие правила**

Подбор силового кабеля рекомендуется выполнять при соблюдении условий местных нормативов по технике безопасности, напряжению питания и номинальному току УПП с учетом требований по эксплуатации.

Кабель электродвигателя следует прокладывать на расстоянии от остальных кабелей. Кабели электродвигателей нескольких приводов можно укладывать параллельно и рядом друг с другом. Кабель электродвигателя, кабель питания и кабели управления рекомендуется прокладывать в разных кабельных лотках. В целях снижения уровня электромагнитных помех, вызванных импульсным характером выходного напряжения привода, не следует прокладывать кабель двигателя параллельно другим кабелям на протяженных участках.

Пересечение кабелей управления и силовых кабелей следует выполнять под углом, как можно более близким к 90°. Не допускается прокладка посторонних кабелей через привод. Кабельные лотки должны иметь хорошую электрическую связь друг с другом и с проводниками заземления. Для улучшения выравнивания потенциала можно использовать системы алюминиевых кабельных лотков.

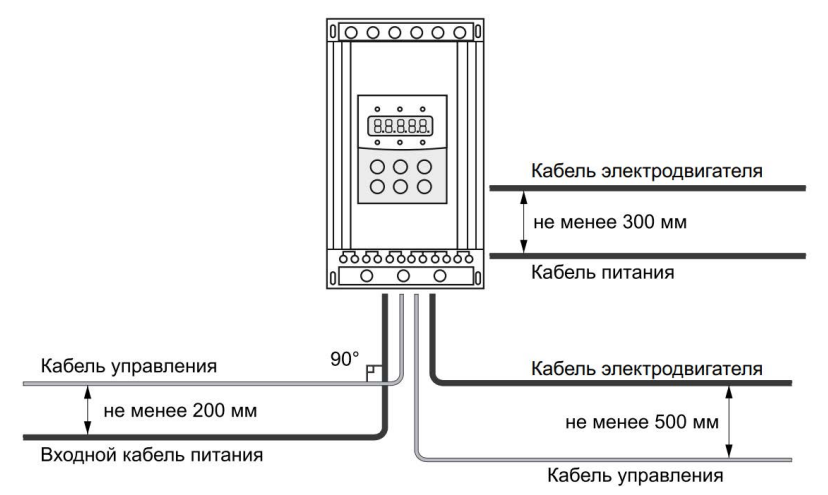

## **3.3.2 Выбор кабелей управления. Экранирование**

Все кабели управления должны быть экранированными. Для аналоговых

<span id="page-19-0"></span>сигналов следуетиспользовать кабель типа «витая пара» с двойным экраном (см. рис. «А» ниже). Каждый сигнал должен быть подключен с помощью отдельной экранированной пары. Не следует использовать один общий провод для разных аналоговых сигналов. Для низковольтных цифровых сигналов лучше всего подходит кабель с двойным экраном, однако можно использовать и кабель типа «витая пара» с одним экраном (рис. «Б»).

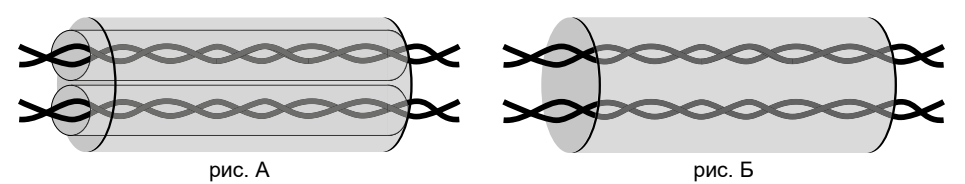

#### **3.3.3 Подключение на шину RS485. Рекомендации по подключению**

• Используйте экранированный кабель, содержащий две витые пары.

- Соедините соответствующие потенциалы (0 В).
- Максимальная длина линии 500 метров.
- Максимальная длина ответвления 20 метров.

• Прокладка кабелей: прокладывайте сетевой кабель отдельно от силовых кабелей (по крайней мере, на расстоянии 30 см); если необходимо, выполняйте пересечения под прямыми углами; подключайте экран кабеля к клемме заземления каждого подключаемого прибора.

• Подключите терминаторы линии к каждому из двух концов линии.

#### **3.3.4 Кабель панели управления**

Длина кабеля от привода до панели управления не должна превышать 3 м.

#### **3.3.5 Релейный выход**

Устройство плавного пуска серии SSI имеет 3 релейных выхода, среди них 2 – непрограммируемых релейных выхода (реле байпассного контактора, реле ошибки), 1 – программируемый (реле задержки).

Устройство плавного пуска серии SBI имеет 2 релейных выхода, среди них 1 – непрограммируемый релейный выход (реле ошибки), 1 – программируемый (реле задержки).

Реле байпасного контактора замыкается, когда устройство плавного пуска плавно разогнало двигатель до номинальных оборотов и размыкается, когда подается команда на останов электродвигателя.

Реле ошибки замыкается, когда устройство плавного пуска перешло в состояние ошибки, и размыкается после того, как ошибка сбросилась.

См. параметр FP для выбора функции релейного выхода задержки.

## <span id="page-20-0"></span>**Глава 4. Подготовка к работе**

## **4.1 Предварительная проверка и настройка**

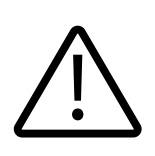

Предупреждение! Перед подключением кабеля, не подавайте напряжение сети на УПП.

После подключения питания не снимайте корпус с устройства – это опасно!

1. Установите УПП (см. п. 3.1).

2. Подключите силовой кабель на клеммы R, S, T и электродвигатель на клеммы U, V, W. В УПП серии SSI также потребуется обязательно подключить внешний обводной контактор на клеммы L21, L22, L23 (см. п. 3.1).

3. Соедините клеммы управления согласно двухпроводной или трехпроводной схеме управления (см. п. 3.3).

4. После подключения питания на дисплее должна появиться надпись «Ready» и загореться лампа «Готов». После этого устройство готово к работе.

5. Перейдите в параметр Fo и введите значение номинального тока электродвигателя, которое указано на заводской табличке. Для этого:

5.1 Нажмите кнопку «Уст» для перехода в меню программирования

5.2 С помощью многократного нажатия кнопки  $\vee$  найдите параметр «Fo:XXX», где вместо XXX будет указан номинальный ток устройства плавного пуска

5.3 Нажмите кнопку «Уст» для редактирования параметра

5.4 С помощью кнопок  $\forall$  и  $\triangle$  выставите номинальный ток, указанный на шильде используемого Вами электродвигателя

5.5 Для подтверждения нажмите кнопку «Да»

5.6 Для выхода из меню программирования снова нажмите кнопку «Да»

6. С помощью кнопки «Пуск» произведите тестовый запуск электродвигателя.

Для останова электродвигателя используйте кнопку «Стоп/Сброс».

#### <span id="page-21-0"></span>**Примечания**

• Убедитесь в правильности направления вращения электродвигателя. Если электродвигатель вращается в обратном направлении, нужно нажать кнопку «Стоп/Сброс», отключить питание с устройства плавного пуска, и поменять местами любую из фаз на клеммах U, V, W.

• Если электродвигатель плохо запускается, убедитесь в правильности выбора режима запуска (подробное описание режимов запуска приведено в главе 7).

• Если крутящий момент в процессе запуска недостаточен, в режиме рампы по напряжению следует увеличить напряжение, а в режиме ограничения тока – установленный ток.

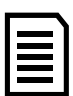

• В случае появления постороннего шума, запаха или дыма немедленно отключите питание и проверьте возможную причину проблем.

• Если в процессе запуска или работы загорелась лампа «Ошибка» и на дисплее появилась надпись «ErrXX», посмотрите описание ошибки в главе 10 для определения причин ее возникновения и устраните неисправность. Для сброса ошибки нажмите кнопку «Стоп/Сброс».

• В случае отклонения показаний тока или напряжения нужно выполнить калибровку (см. п. 4.3).

• Если температура окружающей среды была ниже -30 °C, то до начала эксплуатации устройство плавного пуска необходимо прогреть при комнатной температуре в течение 30 минут.

## **4.2 Проверка силовой части УПП**

Вы можете проверить плавный пуск с помощью 2-х вариантов подключения УПП:

1. К двигателю малой мощности. В течение этого теста, Вы можете проверить настройки защиты устройства плавного пуска на входах управления и релейных выходах. Этот тестовый режим не подходит для тестирования производительности плавного пуска или плавного останова.

Номинальный ток тестового двигателя составляет как минимум 30% от минимального номинального тока устройства плавного пуска (смотрите минимальные и максимальные настройки тока в параметре Fo).

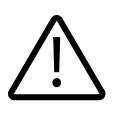

#### **Внимание!**

Когда тестируется УПП с небольшим двигателем, установите параметр Fo (номинальный ток электродвигателя) в минимальновозможное значение.

2. Также можно протестировать свою систему на работоспособность, подключив три лампы накаливания от 100 Вт до 200 Вт по схеме «звезда». Нужно учесть, что выходной ток будет очень мал, и УПП будет уходить в ошибку Err05 (потеря выходной фазы) и останавливаться, поэтому необходимо изменить параметр FC (уровень защиты) и поставить значение 0. УПП перестанет уходить в ошибку. После запуска УПП лампы накаливания должны начать постепенно разгораться,

<span id="page-22-0"></span>а после выхода ламп на полную мощность УПП должно переключить питание нагрузки через байпасный контактор.

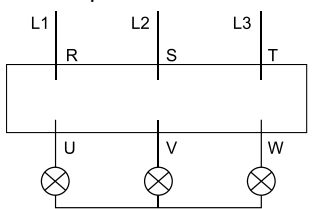

#### **4.3 Калибровка тока и напряжения**

#### **4.3.1 Калибровка тока**

После подачи команды на плавный пуск электродвигателя, устройство плавного пуска отображает на дисплее значение выходного тока. Если значения сильно расходятся со значениями, измеряемыми внешними измерительными устройствами (например, токовыми клещами), нужно произвести калибровку.

Для калибровки выполните следующие действия:

- Подключите УПП к сети и нагрузке;

- Запустите УПП, после выхода двигателя на номинальные обороты (полный разгон) и включения обводного контактора (рекомендуется) или в процессе запуска, измеряйте ток потребления на каждой фазе, рассчитайте средний ток по формуле:

$$
I_{\text{средний}} = \frac{I_{\text{фазы }U} + I_{\text{фазы }V} + I_{\text{фазы }W}}{3}
$$

- Аккуратно отклейте левый край наклейки на клеммной колодке (см. рисунок ниже):

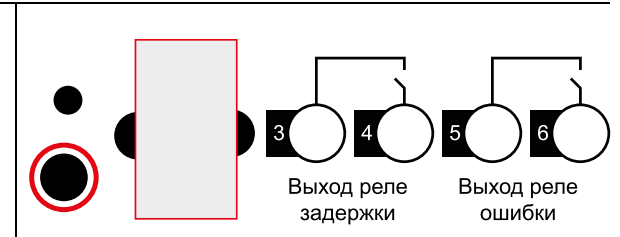

С помощью плоской шлицевой отвертки откалибруйте показания тока на дисплее с помощью винта на регулировочном потенциометре (см. выделенную область на рисунке выше). При вращении по часовой стрелке происходит уменьшение показаний, при вращении против часовой – увеличение показаний. При достижении оптимальной точности верните наклейку в исходное положение. Дальнейшие работы производить в штатном порядке.

## **4.3.2 Калибровка напряжения**

При нажатии кнопки «Да» на основном экране (т.е. когда УПП не находится в режиме запуска, останова или настройки параметров) произойдет переход в

<span id="page-23-0"></span>информационное меню. Параметр AC:XXX показывает текущее среднее линейное входное напряжение. Если значение, отображаемое в этом параметре, сильно расходится со значением, измеренным внешним измерительным устройством (например, мультиметром), нужно произвести калибровку.

Для калибровки выполните следующие действия:

- Подключите УПП к сети;

- На основном экране нажмите кнопку «Да» и с помощью кнопок  $\mathcal A$  и  $\mathsf V$ перейдите к параметру «AC:XXX», где вместо «XXX» отображается текущее среднее линейное входное напряжение.

- Измерьте фактическое линейное входное напряжение между фазами R, S; S, T и R, T.

- Рассчитайте среднее фактическое линейное входное напряжение, используя формулу:

$$
U_{n \text{ cpeq+}e} = \frac{U_{R,S} + U_{S,T} + U_{R,T}}{3}
$$

- Аккуратно отклейте правый край наклейки на клеммной колодке (см. рис. ниже):

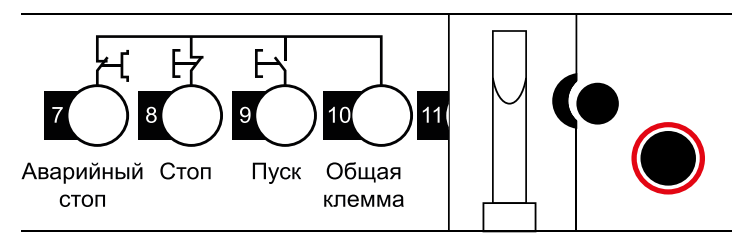

- С помощью плоской шлицевой отвертки откалибруйте показания напряжения на дисплее с помощью винта на регулировочном потенциометре (см. выделенную область на рисунке выше). При вращении по часовой стрелке происходит уменьшение показаний, при вращении против часовой – увеличение показаний. При достижении оптимальной точности верните наклейку в исходное положение. Дальнейшие работы производить в штатном порядке.

## **Глава 5. Аксессуары**

## **5.1 Панель управления**

#### **5.1.1 Функциональное назначение**

Светодиодная панель SSI-KP или SBI-KP может быть по умолчанию установлена в УПП или вынесена отдельно на шкаф с помощью удлинительного кабеля.

Навигация по меню:

• Для перехода в информационное меню – на основном экране производится нажатие кнопки «Да»

- Для выхода из информационного меню кнопка «Да»
- Для перехода в меню программирования на основном экране производится

нажатие кнопки «Уст»

• Для навигации между параметрами информационного меню или меню программирования – кнопки  $\triangle$  и  $\vee$ 

• Для редактирования значения параметра меню программирования – кнопка «Уст»

• Для выхода из меню программирования – кнопка «Да»

• Для изменения значения параметра – кнопки  $\triangle$  и  $\forall$  (при этом значение редактируемого параметра мигает на дисплее)

• Для сохранения нового значения параметра – кнопка «Да»

• Для возврата без сохранения изменений – кнопка «Уст»

• Во время работы через байпас кнопки  $\triangle$  и  $\vee$  позволяют переключаться между параметрами «AXXX» (значение среднего по трем фазам тока электродвигателя), «PXXXX» (текущее значение потребляемой мощности) и «HXXXX» (коэффициент теплового баланса).

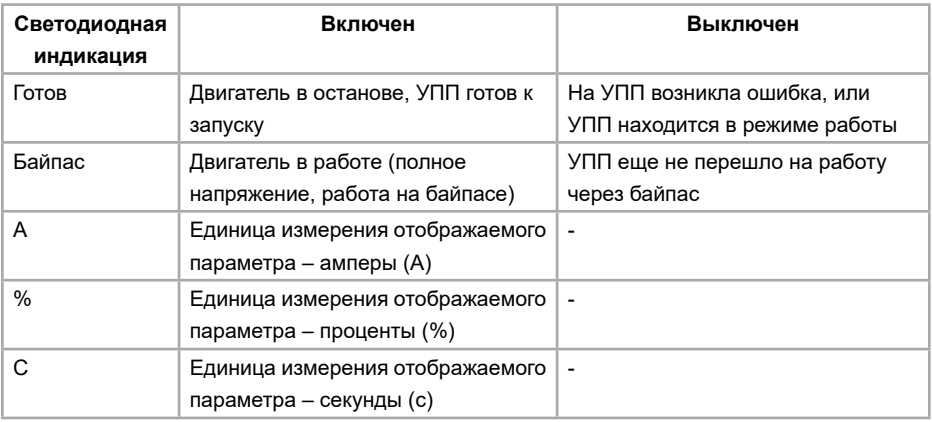

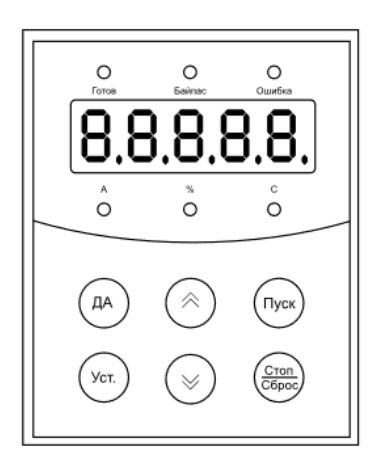

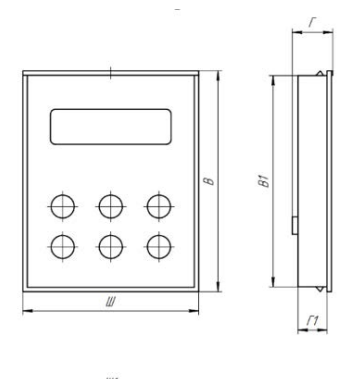

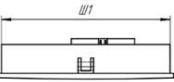

<span id="page-25-0"></span>Размеры панели управления серий SSI, SBI:

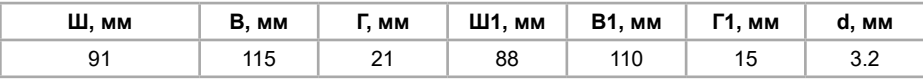

Степень защиты панели управления: IP54

## **5.1.2 Дисплей**

На дисплей LED-панели выводится различная информация о состоянии устройства плавного пуска. В состоянии готовности отображается надпись «Ready», в состоянии ошибки отображается код текущей ошибки «ErrXX». В процессе плавного пуска, работы через байпас или плавного останова отображается средний по трем фазам выходной ток УПП «AXXX», текущее значение потребляемой мощности «PXXXX», коэффициент теплового баланса «HXXXX», переключение между которыми осуществляется клавишами  $\otimes$  и  $\vee$ .

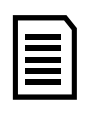

#### **Примечание**

Если коэффициент теплового баланса «HXXXX» примет значение более 100%, появится сообщение об ошибке Err08 (перегрузка в процессе работы).

#### **5.2 Удлинительный кабель**

Удлинительный кабель SSI-EC или SBI-EC (в зависимости от серии) может быть использован для того, чтобы вынести панель управления на расстояние. Доступны следующие длины кабелей: 1 м, 2 м или 3 м.

## **Глава 6. Инструменты мониторинга**

Параметры мониторинга находятся в информационном меню, переход в которое осуществляется нажатием кнопки «Да» на основном экране (т.е. когда УПП не находится в режиме запуска, останова или настройки параметров). Переключение между параметрами мониторинга осуществляется с помощью кнопок  $\triangle$  и  $\vee$ . Все параметры мониторинга указаны на примере ниже.

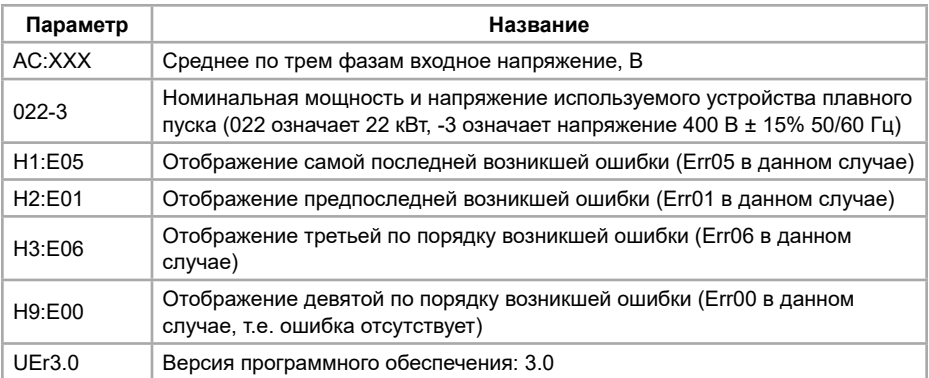

<span id="page-26-0"></span>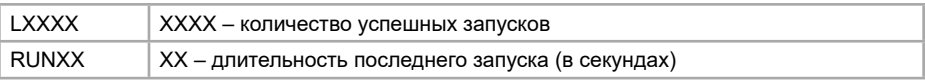

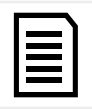

#### **Примечание**

Ячейки H1…H9 сохраняют в памяти 9 последних ошибок.

## **Глава 7. Режимы запуска и останова**

#### **7.1 Функции запуска, останова и сброса ошибок**

В устройствах плавного пуска серии SSI и SBI реализовано 3 основных способа управления УПП, а также их комбинации:

- Используя кнопки на панели управления УПП
- Удаленное управление с помощью подключения цифровых клемм
- Подключение и управление по коммуникационному протоколу

• Комбинации (кнопки на панели + цифровые клеммы, цифровые клеммы + коммуникационный протокол, кнопки на панели + коммуникационный протокол, кнопки на панели + цифровые клеммы + коммуникационный протокол).

Также возможно отключить управление запуском/остановом.

Переключение между способами управления реализуется с помощью редактирования значения параметра Fd (см. описание параметров для подробной информации).

#### **7.1.1 Приоритет команд**

• Во всех способах управления цифровые клеммы управления имеют наивысший приоритет, т.е. при отсутствии их соединения УПП будет уходить в ошибку.

• При использовании следующих способов управления: только кнопки на панели, кнопки на панели + цифровые клеммы, только цифровые клеммы, кнопки на панели + коммуникационный протокол, только коммуникационный протокол, цифровые клеммы управления обязательно должны быть соединены по двухпроводной или трехпроводной схеме (см. п. 3.3).

• При использовании таких способов управления, как цифровые клеммы + коммуникационный протокол или кнопки на панели + цифровые клеммы + коммуникационный протокол, цифровые клеммы управления обязательно должны быть соединены по трехпроводной схеме (см. п. 3.3). Данные способы управления не работают при соединении клемм по двухпроводной схеме.

#### **7.1.2 Управление запуском ЭД**

Для запуска электродвигателя пользователь может использовать кнопку ПУСК на панели управления, или подключенные внешние цифровые сигналы, или команду на запуск с коммуникационного протокола (согласно настройке параметра Fd). После подачи команды запуска, УПП начинает плавный разгон ЭД в соответствии

<span id="page-27-0"></span>с режимом, выставленном в параметре Fb.

Останов ЭД осуществляется также подачей команды СТОП с помощью соответствующей кнопки на панели управления, или подачи внешнего цифрового сигнала останова, или подачи команды на останов с коммуникационного протокола (согласно настройке параметра Fd). Двигатель начнет останавливаться в соответствии с режимом, выбранном в параметре F2 (т.е. если значение параметра F2 отлично от 0, то реализуется режим плавного останова, а если значение параметра F2 равно 0, то реализуется режим останова по инерции).

Команда аварийного останова может быть подана на внешние клеммы управления УПП согласно двухпроводной или трехпроводной схеме подключения (см. п. 3.3).

При получении сигнала аварийного останова, УПП отключит напряжение питания с двигателя, и двигатель будет остановлен по инерции. Для сброса аварии необходимо нажать кнопку «Стоп/Сброс» или подать команду СБРОС внешним сигналом (согласно настройке параметра Fd).

#### **7.2 Режимы запуска**

#### **7.2.1 Режим ограничения пускового тока**

Режим ограничения пускового тока реализуется при значении параметра Fb = 0. Выставляется верхнее ограничение пускового тока (параметр F6 – ограничение пускового тока), возникающего в процессе разгона электродвигателя – УПП будет ограничивать ток до полного разгона ЭД и перехода на байпас.

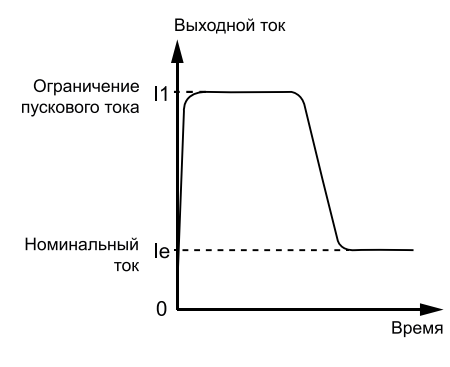

На рисунке слева отображен график изменения тока от времени в режиме ограничения пускового тока. I1 – это значение ограничения пускового тока. При пуске напряжение быстро нарастает до тех пор, пока ток не достигнет значения ограничения пускового тока I1. После этого, по мере разгона электродвигателя, выходное напряжение постепенно увеличивается, поддерживая ток на максимальном значении. Когда электродвигатель разгонится до своей номинальной скорости, происходит резкий сброс тока до номинального значения Ie и происходит переход на байпас.

#### **Примечание**

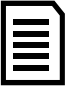

Ток может не достигать выставленного значения ограничения пускового тока при легкой нагрузке или если установлено слишком высокое значение ограничения пускового тока. Данный режим обычно используется в случае, когда требуется жесткое ограничение максимального значения пускового тока.

#### <span id="page-28-0"></span>**7.2.2 Режимы рампы по напряжению**

Режим рампы по напряжению реализуется при значении параметра Fb = 1.

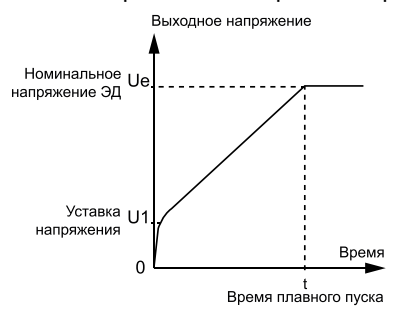

На рисунке слева показан график изменения выходного напряжения от времени. Когда произведен пуск электродвигателя и выходной ток не превышает 400% от номинального тока электродвигателя, выходное напряжение устройства плавного пуска быстро возрастает до значения U1 (регулируется параметром F0 – уставка напряжения). Затем, напряжение плавно повышается до номинального значения Ue, и электродвигатель плавно разгоняется до своей номинальной скорости. Затем производится включение байпасного контактора и процесс запуска завершается.

Время разгона t (регулируется параметром F1 – время плавного пуска) определяется эмпирическим путем, исходя из работы устройства плавного пуска со стандартной нагрузкой. При плавном разгоне электродвигателя устройство плавного пуска контролирует не время разгона t, а выходное напряжение, обеспечивая плавный рост скорости электродвигателя. Поэтому при легкой нагрузке время разгона может быть короче установленного времени плавного пуска при сохранении требуемой плавности пуска. Режим рампы по напряжению является режимом, используемым по умолчанию. Он применяется в случаях, когда требуется обеспечить высокую плавность пуска при отсутствии жестких ограничений по пусковому току.

#### **7.2.3 Запуск с рывком**

Режим запуска рывком реализуется при значениях параметра Fb = 2 (запуск рывком + ограничение тока) или Fb = 3 (запуск рывком + рампа по напряжению). Данный режим используется в случае, если начального момента недостаточно для преодоления статического трения скольжения во время запуска. Для этого напряжение резко повышается до номинального на короткое время в самом начале запуска, а далее пуск производится в режиме ограничения тока или в режиме рампы по напряжению. На рисунках ниже показана динамика изменения выходного напряжения в режимах ограничения пускового тока и рампы по напряжению.

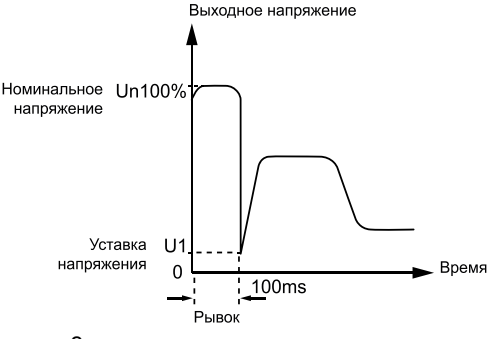

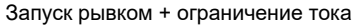

<span id="page-29-0"></span>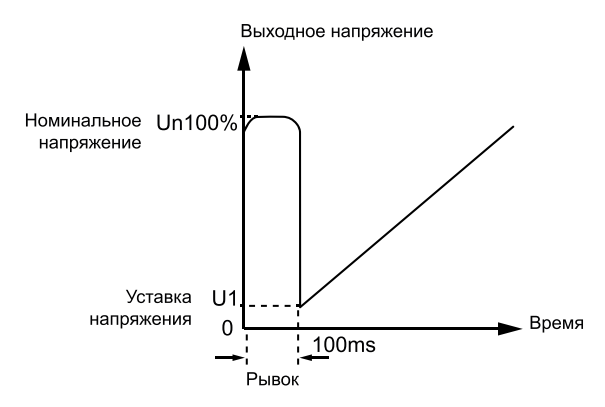

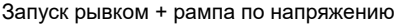

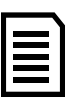

#### **Примечание**

В случае, если электродвигатель может запускаться в режиме рампы по напряжению или ограничения тока (без рывка), то предпочтительнее использовать именно эти режимы, поскольку режим запуска рывком приводит к высоким токовым перегрузкам электродвигателя.

#### **7.2.4 Режим рампы по току**

Режим рампы по току реализуется при значении параметра Fb = 4.

Данный режим обычно используется для быстрого разгона электродвигателя в течение ограниченного времени, то есть, например, в случае если используется двухполюсный электродвигатель и требуется снизить время разгона. Зависимость изменения тока от времени показана на рисунке ниже. Максимальное значение тока I1 определяется параметром F6 (ограничение пускового тока). Время пуска T1 определяется параметром F1 (время плавного пуска). Номинальный ток электродвигателя Ie определяется параметром Fo (номинальный ток электродвигателя).

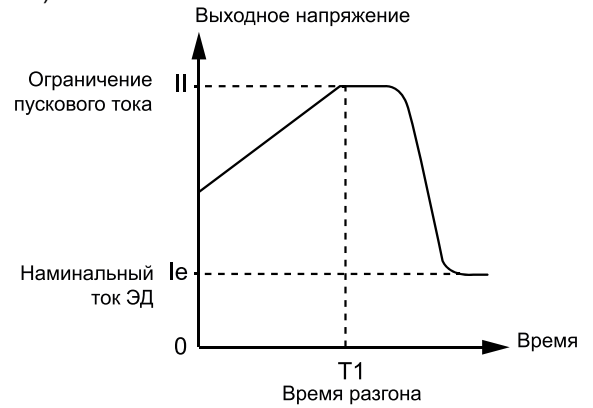

#### <span id="page-30-0"></span>**7.2.5 Режим двойного контура регулирования**

Режим двойного контура регулирования реализуется при значении параметра  $Fh = 5.$ 

Данный режим обычно используется тогда, когда требуется плавный разгон электродвигателя при ограничении тока. В данном случае одновременно применяется регулирование в режимах рампы по напряжению и ограничения пускового тока.

#### **7.3 Методы останова**

## **7.3.1 Останов выбегом**

Режим останова выбегом реализуется при значении параметра F2 = 0.

Останов выбегом (или останов по инерции) представляется собой свободный механический останов. УПП не контролирует процесс торможения, в момент подачи команды на останов отключается обводной контактор, снимается напряжение с электродвигателя, и он останавливается по инерции за время, определяемое его механической нагрузкой.

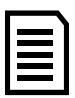

#### **Примечание**

Если плавный останов не требуется, рекомендуется применение останова выбегом, т.к. этот режим продлевает срок службы устройства плавного пуска в силу того, что мгновенные импульсные выбросы тока при тяжелой нагрузке не будут действовать на УПП. Если одно устройство плавного пуска используется с двумя электродвигателями одновременно, то обязательно использование режима останова выбегом.

#### **7.3.2 Плавный останов (останов с линейным снижением напряжения)**

Режим плавного останова реализуется при значении параметра F2 > 0.

На рисунке ниже показана зависимость выходного напряжения от времени. В данном режиме, при подаче команды на останов, УПП переключается с байпаса на тиристоры и плавно снижает выходное напряжение вплоть до уставки по напряжению U1 (определяется параметром F0 – уставка напряжения) за время плавного останова T1 (определяется параметром F2 – время плавного останова), а затем снимает напряжение с электродвигателя. Дальнейшее торможение происходит по инерции.

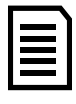

#### **Примечание**

Режим плавного останова активируется только для инерционных нагрузок. Если оценочные значения момента инерции меньше 20%, то режим плавного останова не активируется.

<span id="page-31-0"></span>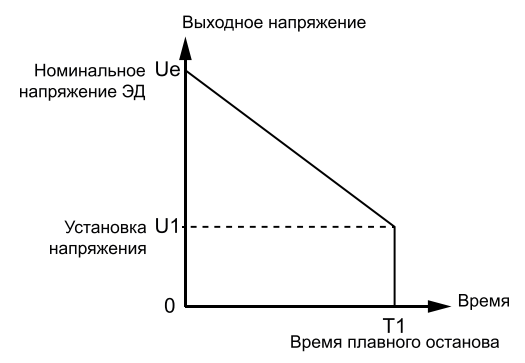

#### **7.4 Специальные применения**

#### **7.4.1 Параллельный запуск нескольких электродвигателей**

Если совокупная мощность нескольких электродвигателей менее 80% от номинальной мощности устройства плавного пуска, электродвигатели могут быть присоединены к устройству параллельно. При этом необходимо дополнительно обеспечить каждый электродвигатель устройством тепловой защиты.

#### **7.4.2 Использование устройств защиты от импульсных перенапряжений (УЗИП)**

Рекомендуется установка устройств защиты от импульсных перенапряжений в случаях риска воздействия грозовыми разрядами или иными факторами, такими как перенапряжение в сети, броски тока и т.п. Детали использования см. в руководстве по применению УЗИП.

#### **7.4.3 Реле напряжения**

В процессе плавного запуска электродвигателя защита УПП от повышенного и пониженного напряжения не активна. Для предотвращения аварийных ситуаций рекомендуется установка реле напряжения (рекомендуемая уставка напряжения  $-380±20%$ ).

#### **Внимание!**

Пусковой момент, развиваемый электродвигателем, пропорционален квадрату пускового тока, ограниченного за счет применения устройства плавного пуска:

$$
M_n = M_{n,n} \left( \frac{I_n}{I_{n,n}} \right)^2
$$

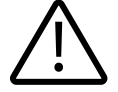

где: Мп – пусковой момент; Мн.п. – номинальный пусковой момент; Iп – пусковой ток, ограниченный за счет применения УПП; Iн.п. – номинальный пусковой ток при прямом пуске электродвигателя.

Отсюда следует, что при использовании УПП необходимо устанавливать такое значение пускового тока (параметр F6), при котором пусковой момент будет превышать момент нагрузки. Если в процессе разгона момент на валу электродвигателя окажется меньше момента нагрузки, механизм не разгонится до номинальной скорости.

## <span id="page-32-0"></span>**Глава 8. Меню программирования**

Меню программирования может быть изменено как в режиме останова, так и в режиме работы. Любые изменения будут применены немедленно, даже во время работы устройства плавного пуска.

Меню программирования содержит в себе 23 параметра.

#### **8.1 Навигация и редактирование параметров в меню программирования**

Меню программирования используется для просмотра и изменения параметров, определяющих работу устройства плавного пуска. Для доступа к меню программирования на основном экране нажмите кнопку «Уст». Навигация по меню программирования:

• Для навигации между параметрами меню программирования – кнопки  $\mathbin{\hat{\otimes}}$  и  $\mathbin{\hat{\vee}}$ 

• Для редактирования значения параметра меню программирования – кнопка «Уст»

• Для изменения значения параметра – кнопки  $\triangle$  и  $\forall$  (при этом значение редактируемого параметра мигает на дисплее)

• Для сохранения нового значения параметра – кнопка «Да»

- Для возврата без сохранения изменений кнопка «Уст»
- Для выхода из меню программирования кнопка «Да»

Для сброса всех параметров на заводские значения, кроме параметра FP, нужно выполнить следующий порядок действий:

- Снять питание с устройства плавного пуска;
- Удерживать кнопку «Да» при выключенном питании;

• Подать питание на устройство плавного пуска, продолжая удерживать кнопку «Да» в течение 2-3 секунд до появления звукового сигнала.

#### **8.2 Защита от изменения параметров**

Меню программирования может быть заблокировано для того, чтобы запретить нежелательным пользователям изменять параметры. Блокировка на запись параметров устанавливается переключением параметра FF.

Для блокировки меню программирования:

1. Откройте меню программирования (кнопка «Уст» на основном экране)

2. С помощью кнопок  $\bigtriangleup$  и  $\bigtriangledown$  найдите параметр «FF:00X», где вместо X указано значение текущей настройки

3. Нажмите кнопку «Уст» для входа в режим редактирования параметра

- 4. С помощью кнопок  $\triangle$  и  $\vee$  выставите значение параметра «FF:000»
- 5. Нажмите кнопку «Да» для сохранения нового значения

6. Выйдите из меню программирования, нажав кнопку «Да»

Теперь пользователь не сможет изменить значение параметров до тех пор, пока

<span id="page-33-0"></span>не изменит значение параметра FF обратно на значение «1» (по умолчанию) или «2».

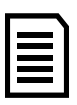

#### **Примечание**

Значение параметра FF по умолчанию – «1», что означает, что пользователь может частично менять параметры (т.е. все параметры, кроме F4, F7, F8, FE, FH, FP, Fo, Fr). Для полного доступа к изменению всех параметров следует установить значение FF = «2».

#### **8.3 Параметры меню программирования**

Для детальной информации по каждому параметру, см. описание параметров на нашем официальном сайте в разделе «Поддержка и сервис» → «Документация» ([https://instart-info.ru/podderzhka/dokumentaciya/\)](https://instart-info.ru/podderzhka/dokumentaciya/)

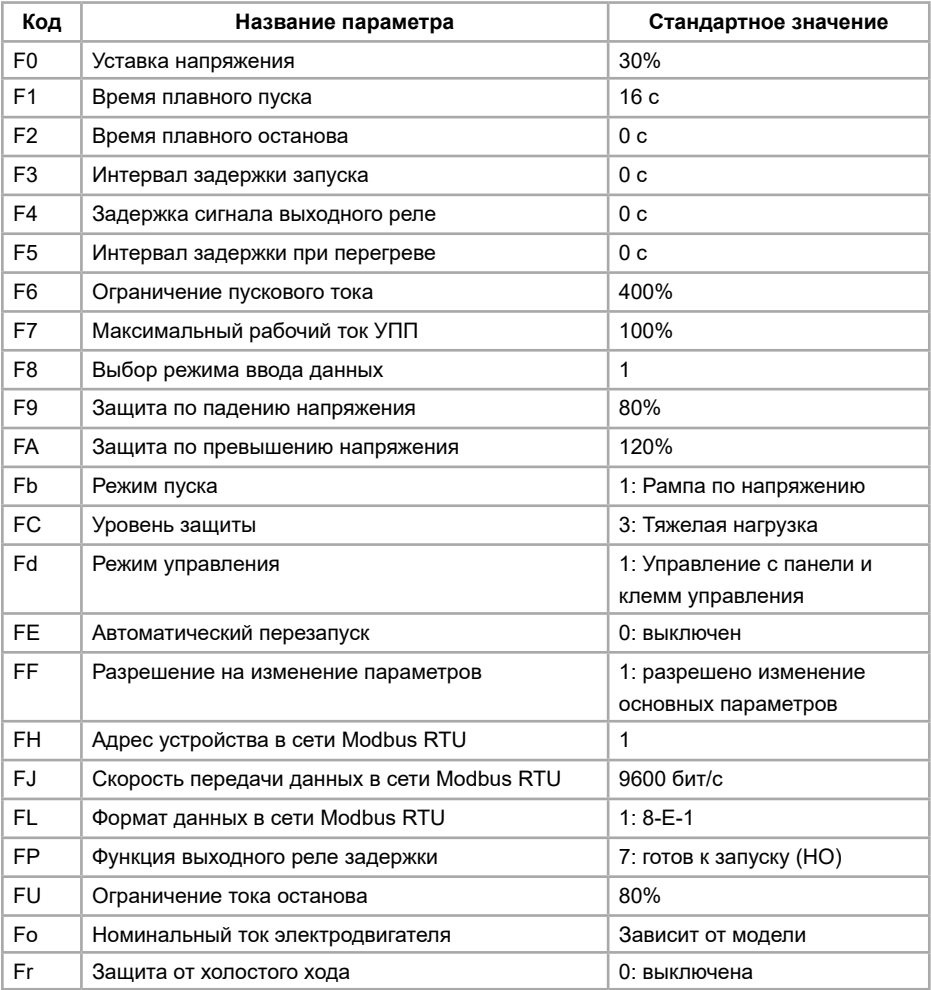

## <span id="page-34-0"></span>**Глава 9. Устранение неисправностей**

#### **9.1 Реакция защиты**

Когда обнаруживается состояние, при котором срабатывает защита, устройство плавного пуска записывает в журнал код ошибки. Устройство плавного пуска хранит 9 последних ошибок, которые отображаются в информационном меню (см. главу 6 для подробной информации). Реакция устройства плавного пуска зависит от настройки параметра FC «Уровень защиты» (см. п. 9.3 для подробной информации).

Пользователь не может настроить некоторые реакции защиты. Например, при значении параметра FC = 0 все равно будут работать защиты по перегреву, защита от потери входной фазы во время запуска или защита от короткого замыкания. Эти ошибки не могут быть отрегулированы и всегда приводят к останову электродвигателя и отключению устройству плавного пуска.

#### **Внимание!**

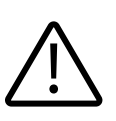

Не рекомендуется выставлять значение параметра FC = 0, так как все основные защиты будут выключены. Это может привести к нестабильной работе или выходу из строя устройства плавного пуска или электродвигателя. Данный уровень защиты применяется, когда вероятность аварий в процессе работы минимальная, или аварийный останов не целесообразен (например, при использовании устройства плавного пуска для запуска пожарного насоса).

Если устройство плавного пуска ушло в ошибку, необходимо определить и устранить условия, вызвавшие ошибку; сбросить ошибку на устройстве плавного пуска; перезапустить устройство плавного пуска. Для сброса ошибка нажмите кнопку «Стоп/Сброс» на панели управления, или активируйте вход «Сброс», или подайте команду через протокол Modbus RTU на сброс ошибки (в зависимости от используемого Вами метода управления устройством плавного пуска).

## **9.2 Сообщение об ошибке**

В следующей таблицы перечислены механизмы защиты и возможные причины отключения из-за ошибки устройства плавного пуска. Некоторые защиты могут быть отрегулированы с помощью изменения значения параметра FC, в то время как остальные защиты являются встроенными системными защитами, которые не могут быть отрегулированы.

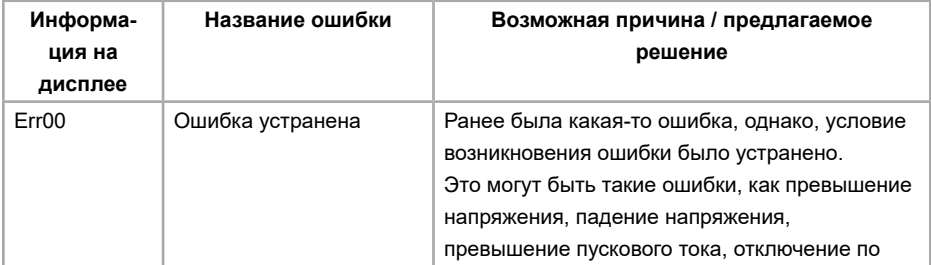

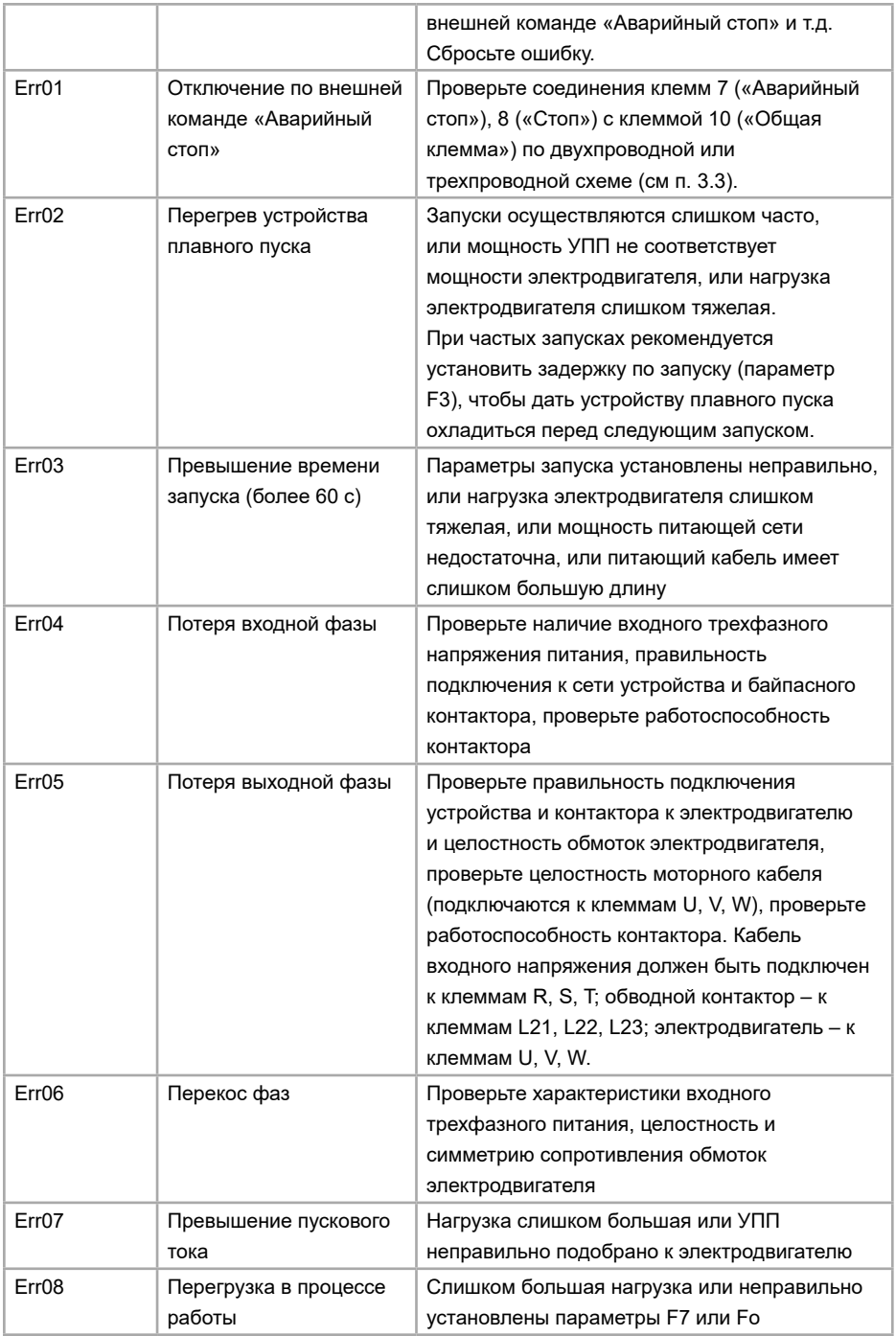

<span id="page-36-0"></span>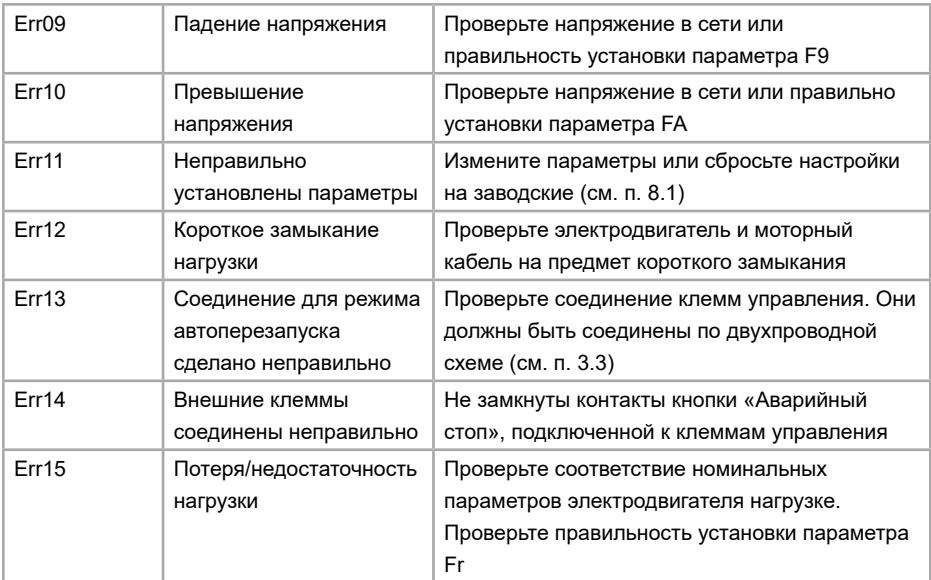

#### **Примечания**

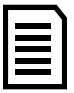

• Некоторые ошибки могут быть взаимосвязаны, поэтому внимательно проверьте все возможные причины. Например, ошибка Err02 «Перегрев устройства плавного пуска» может быть вызвана превышением пускового тока.

• В случае успешного запуска должен загореться светодиод «Байпас» на панели управления. Это означает, что на обводной контактор подан замыкающий сигнал. Если при этом электродвигатель не вращается, проверьте правильность соединения обводного контактора.

#### **9.3 Классы защит и их описание**

В соответствии с условиями эксплуатации, устройство плавного пуска имеет 5 уровней защиты, которые регулируются параметром FC:

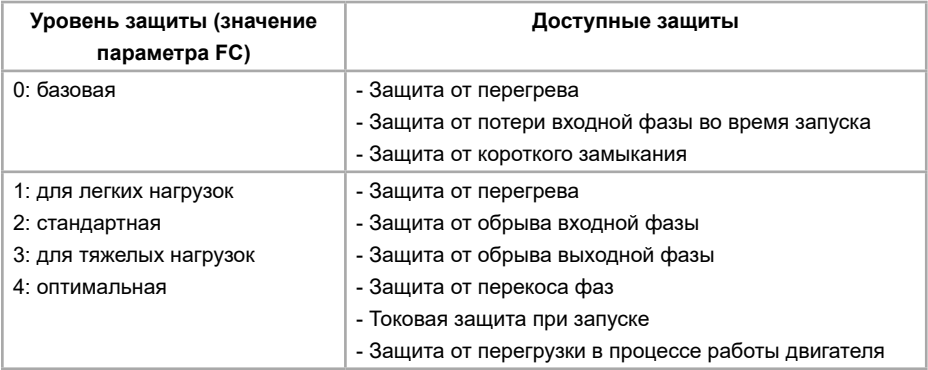

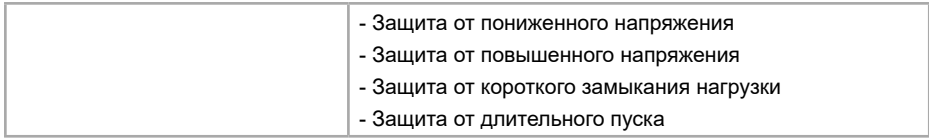

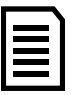

#### **Примечание**

Уровни защит «для легких нагрузок», «стандартная», «для тяжелых нагрузок» и «оптимальная» реализуют все доступные защиты. Разница заключается только в уровне защиты от перегрузки и защиты по току (см. таблицу и рисунок ниже).

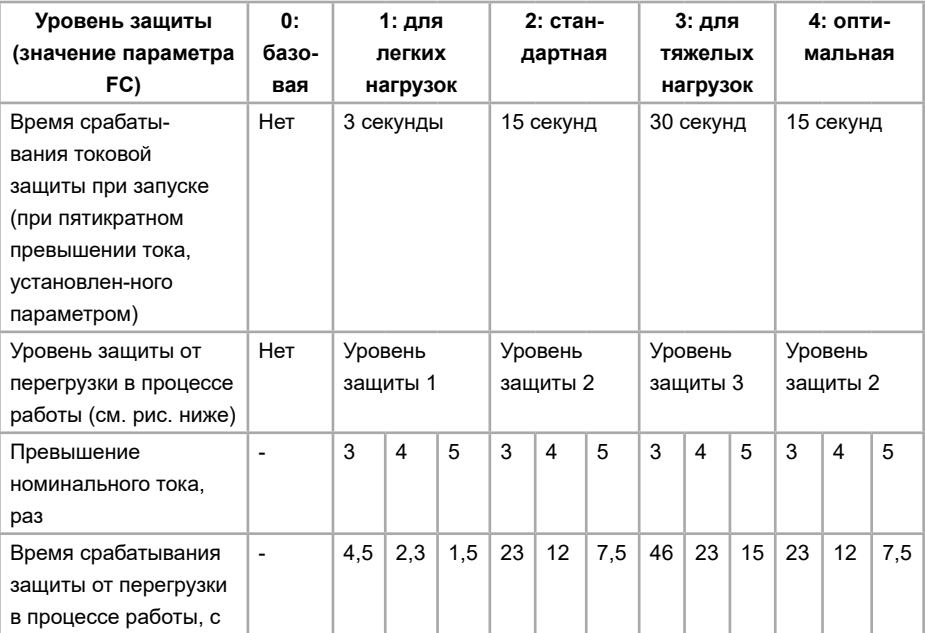

#### **Примечания**

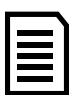

• Значение параметра Fo должно соответствовать номинальному току, указанному на шильде электродвигателя

• Значение номинального тока электродвигателя, подключаемого к устройству плавного пуска, должно составлять как минимум 20% от номинального тока от устройства плавного пуска. В противном случае тепловая защита не будет функционировать.

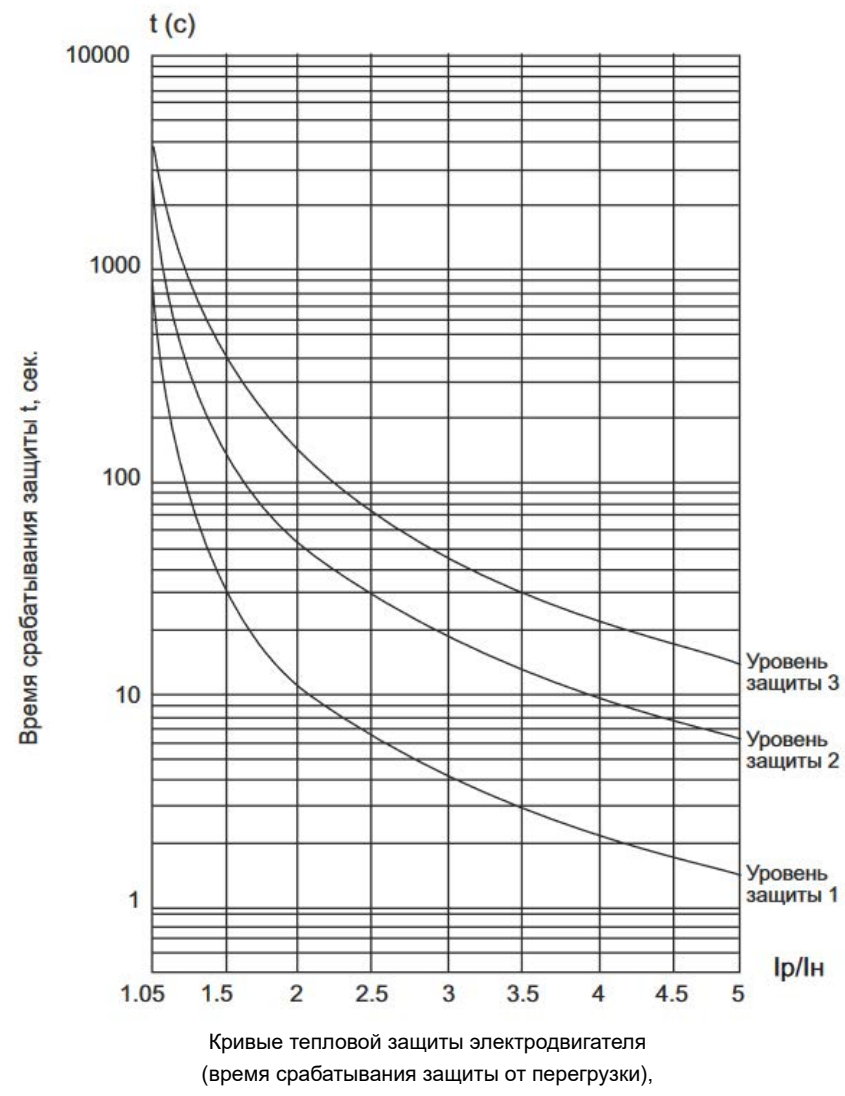

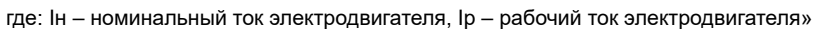

Ниже указаны характеристики защит.

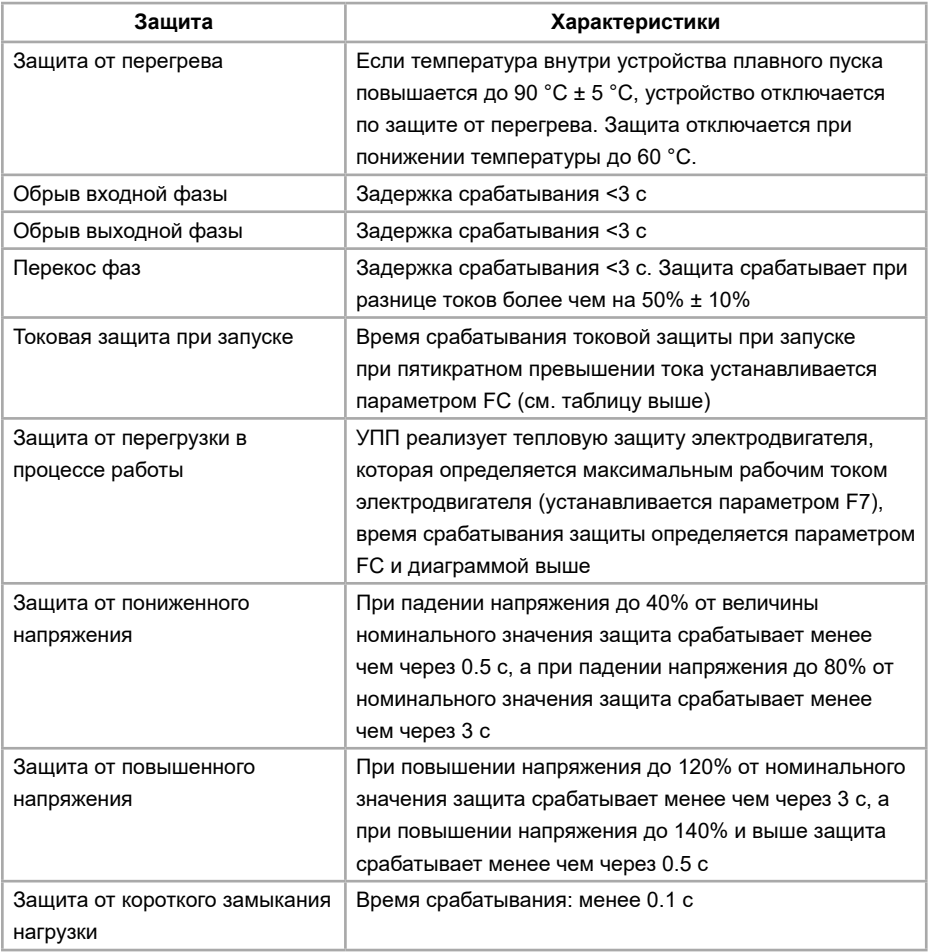

## <span id="page-40-0"></span>**Глава 10. Устранение неисправностей**

Прежде, чем использовать соединение по протоколу Modbus RTU, ознакомьтесь со следующей информацией о безопасности.

Когда управление устройством плавного пуска производится дистанционно, убедитесь, что Вы соблюдаете технику безопасности. Обязательно сообщите персоналу, имеющему доступ к устройству плавного пуска, что оно может быть запущено в любой момент.

#### **Примечания**

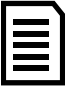

В данной главе все значения с индексом «h» показывают, что данное значение указано в шестнадцатеричной системе счисления (hex). Если индекса нет, значит, значение указано в десятичной системе счисления (dec).

## **10.1 Настройки протокола**

- 1. Адрес: выставляется с помощью параметра FH, по умолчанию 1
- 2. Скорость: выставляется с помощью параметра FJ, по умолчанию 9600 бит/с
- 3. Поддерживается только Modbus RTU
- 4. Формат данных: выставляется с помощью параметра FL, по умолчанию 8-E-1

#### **10.2 Функции чтения и записи**

Могут быть использованы следующие функции для чтения и записи регистров:

- 03 чтение нескольких регистров;
- 06 запись регистра;
- 08 проверка связи;
- 10 запись группы регистров, идущих подряд.

См. п. 10.4 для ознакомления с примерами использования всех кодов функции.

Широковещательный режим не поддерживается.

- Регистр 1000h поддерживает только запись;
- Регистры 1001h, 3000h, 3001h, 5000h, поддерживают только чтение;
- Регистры 0000h¬...0015h могут быть как прочитаны, так и записаны;
- Регистры 8000h…8015h поддерживают только запись.

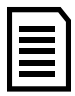

#### **Примечания**

• Коммуникация не будет осуществляться, если на устройство плавного пуска открыто меню программирования.

• Можно читать не более 16 регистров подряд за один запрос чтения

## <span id="page-41-0"></span>**10.3 Карта регистров**

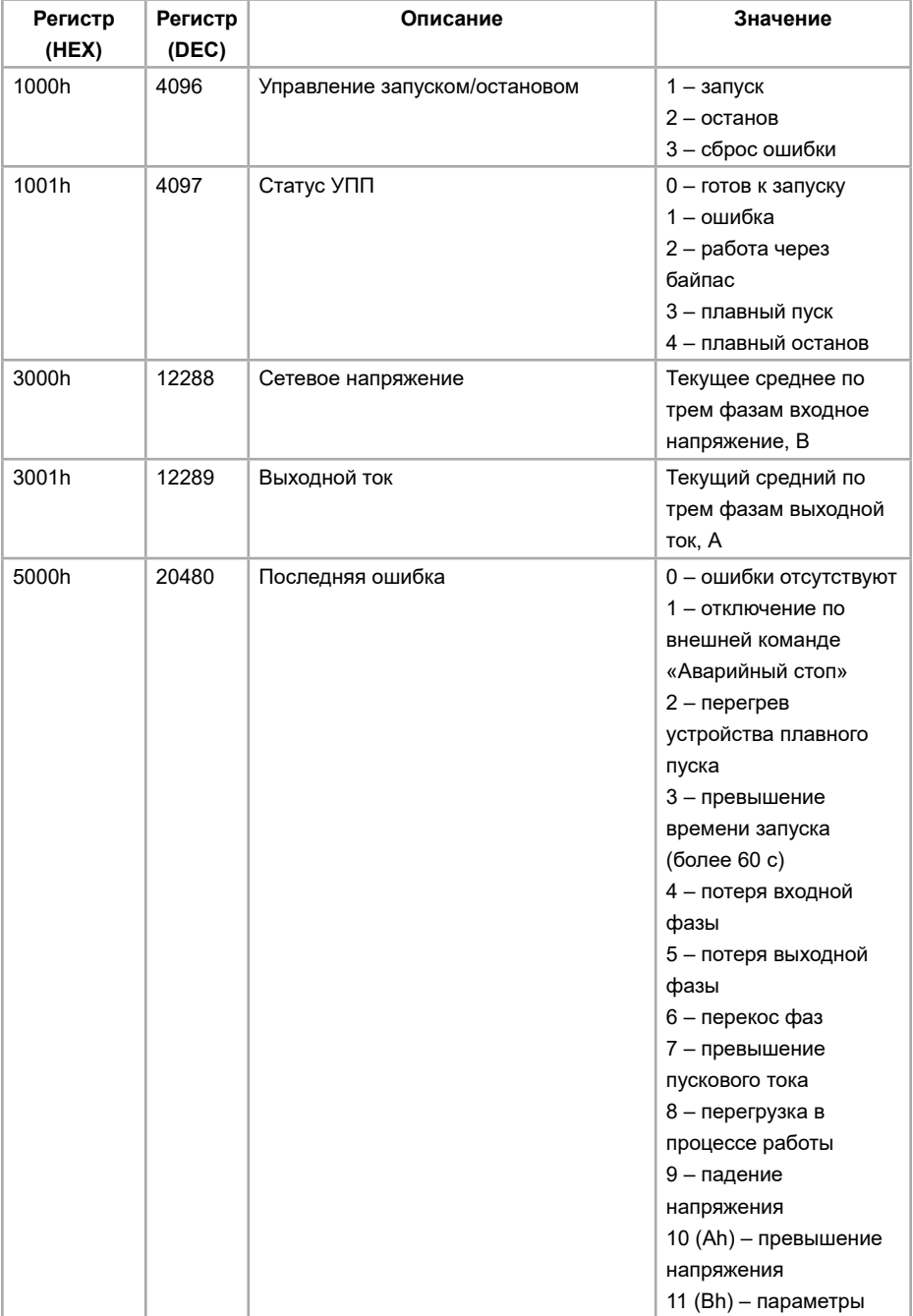

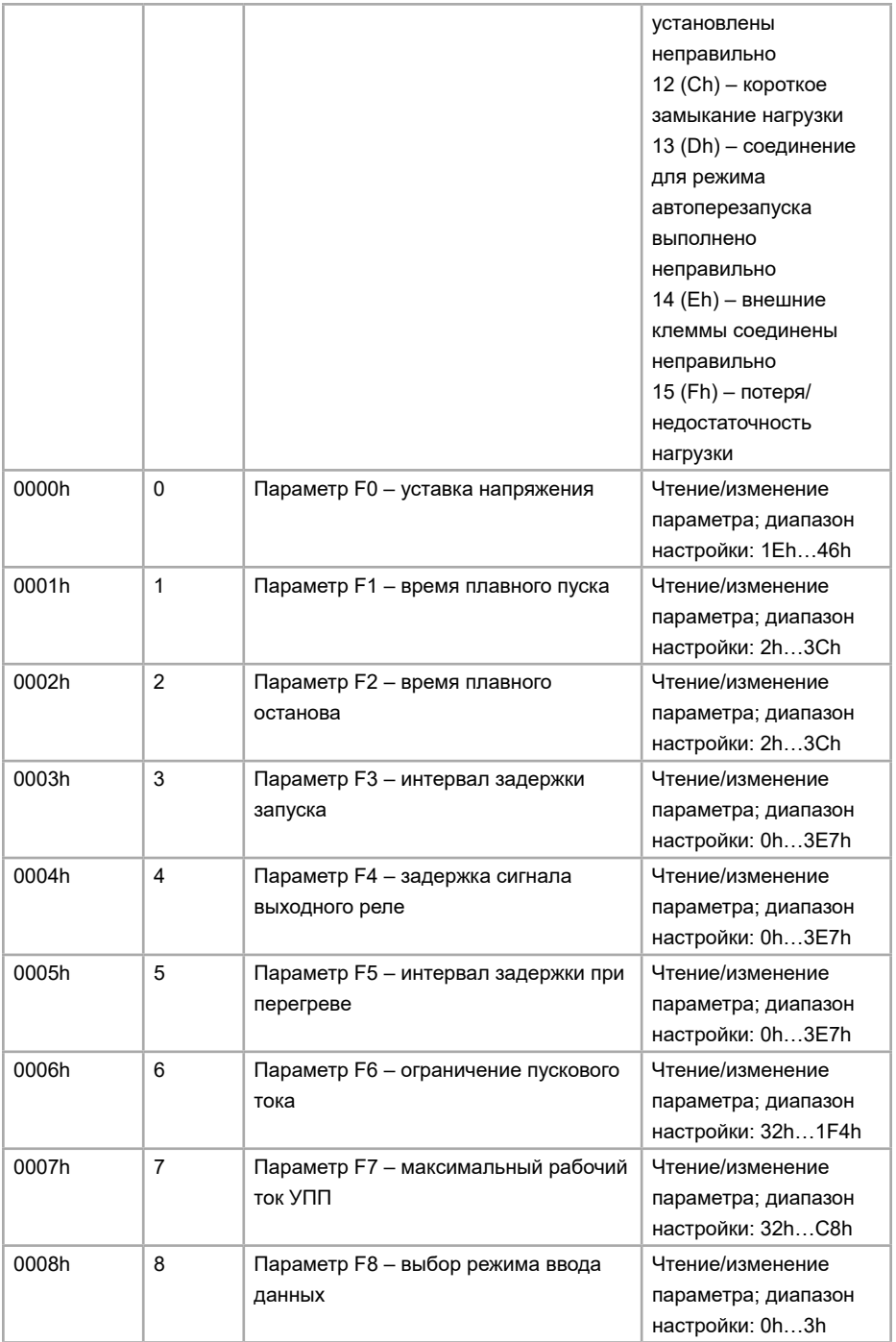

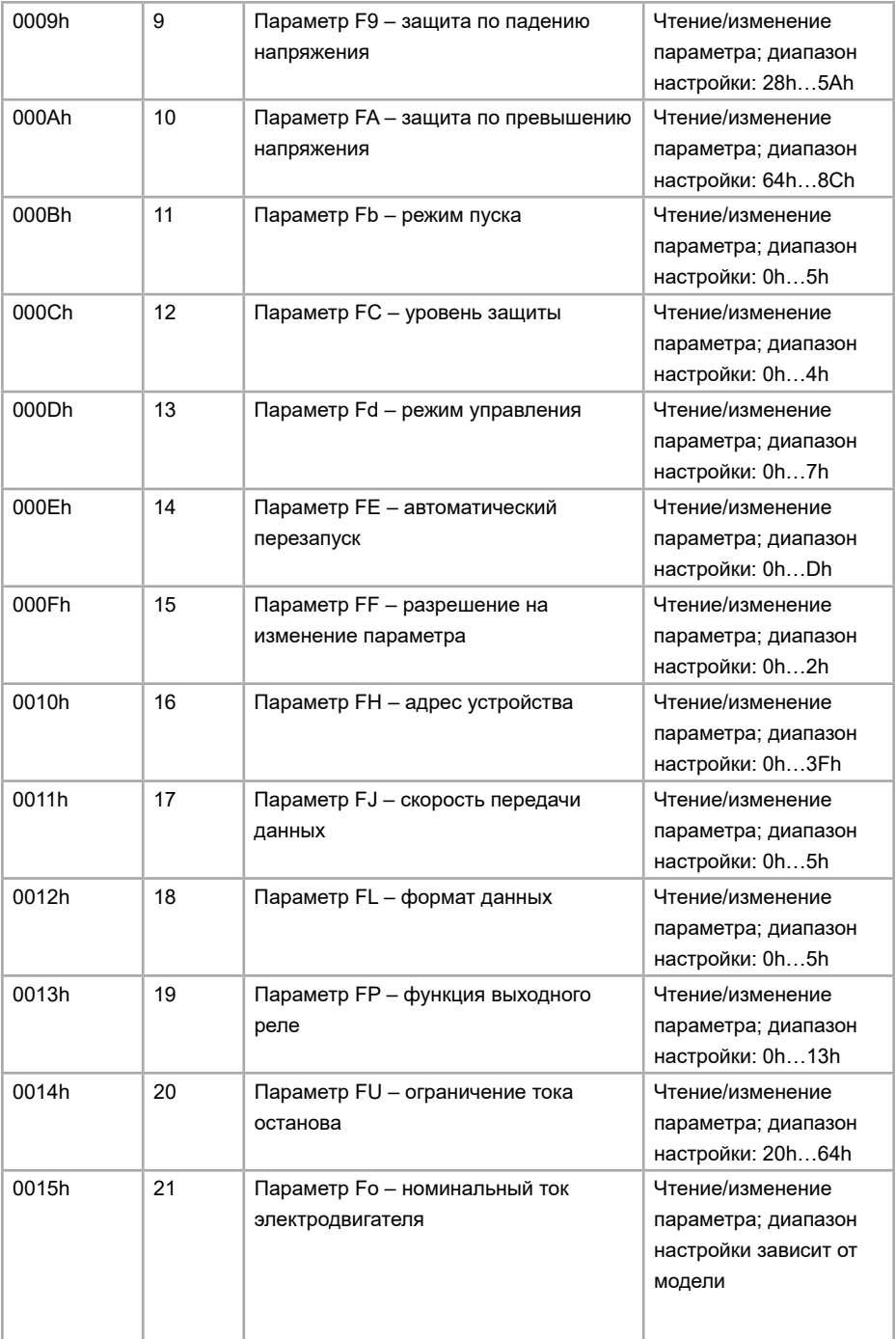

## <span id="page-44-0"></span>**10.4 Примеры команд**

1. Запуск УПП (значения в HEX):

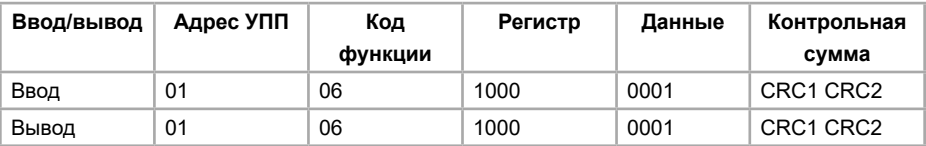

2. Считывание выходного тока (значения в HEX):

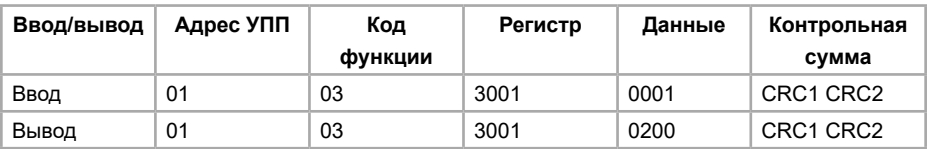

3. Изменение параметра Fo (номинальный ток электродвигателя) на значение 14 А:

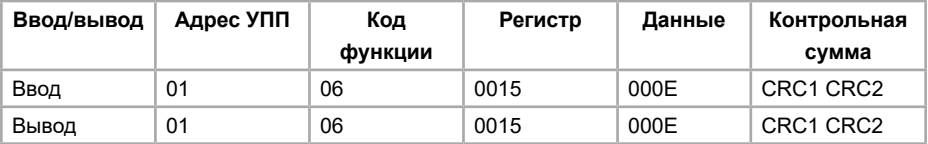

4. Проверка связи между УПП и Master-устройством (Master-устройство вернет отправленные ему данные):

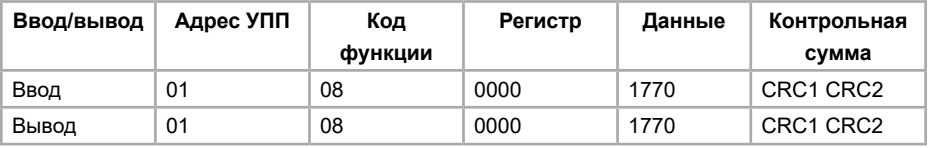

5. Запись сразу двух параметров. Параметру F6 (ограничение пускового тока) передается значение 500, а параметру F7 (максимальный рабочий ток УПП) передается значение 200:

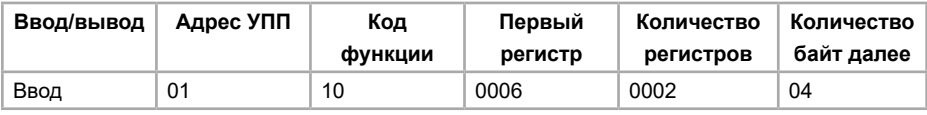

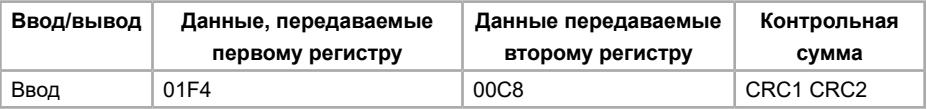

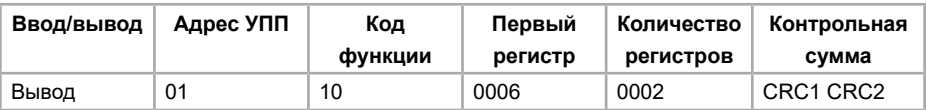

## <span id="page-45-0"></span>**10.5 Запись параметров в RAM или в EEPROM**

С помощью протокола Modbus RTU можно записывать параметры как в оперативную память (RAM), так и в постоянную энергонезависимую память (EEPROM). Все параметры, записанные в RAM, после перезапуска устройства плавного пуска по питанию, будут возвращены к значениям, сохраненным до этого в память EEPROM.

#### **Примечания**

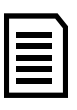

• Срок службы энергонезависимой памяти сокращается от частой перезаписи параметров. В случае, если параметры изменяются очень часто, то следует пользоваться оперативной памятью.

• Все регистры, использующие оперативную память, доступны только для записи. Чтение параметров производится по регистрам, указанным в п. 10.3.

Для записи в RAM следует пользоваться следующей картой регистров:

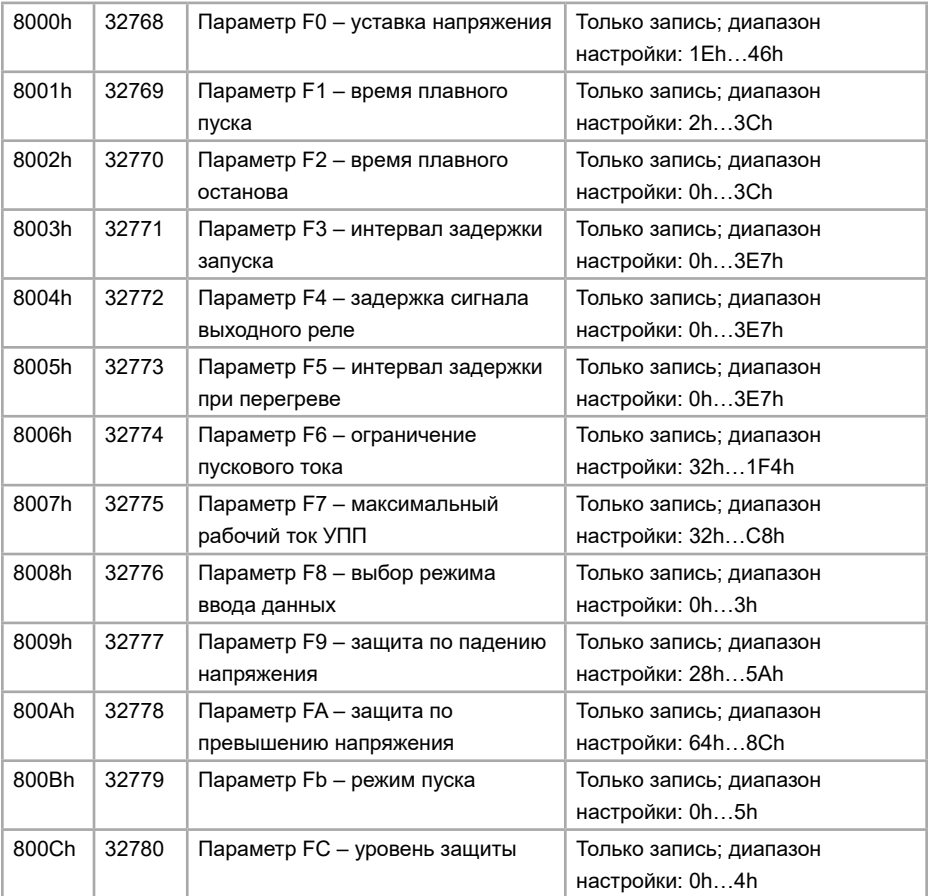

<span id="page-46-0"></span>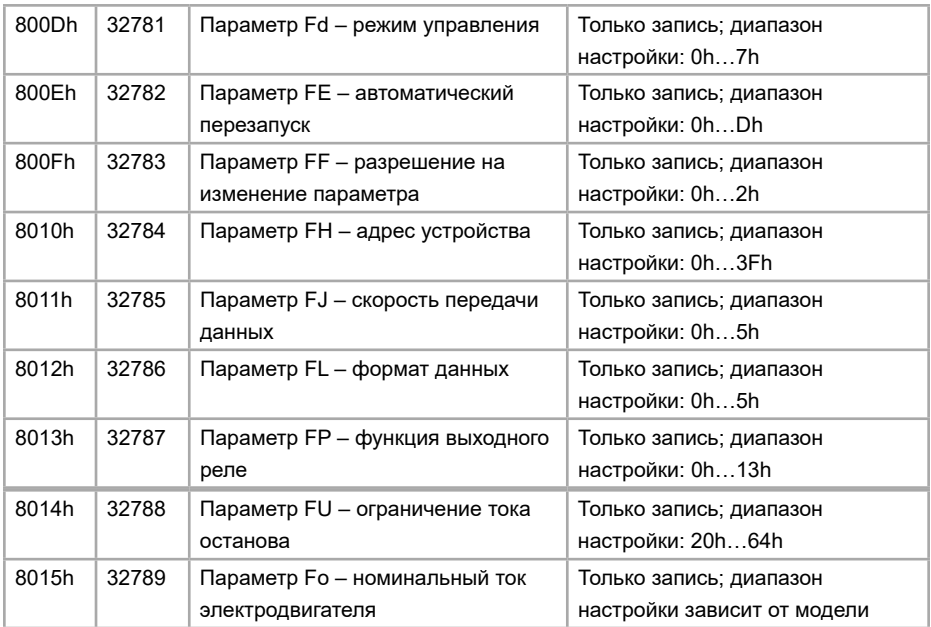

#### **10.6 Описание разъема DB9**

В устройствах плавного пуска SSI или SBI установлен разъем DB9 типа «Female», который включает в себя двухпроводной интерфейс RS485.

2 - А (RS485+);

3 - B (RS485-);

5 - GND;

9 - DB;

1, 4, 6, 7, 8, 9 не используются.

#### **10.7 Заземление и экранирование**

Рекомендуется использовать экранированный кабель «витая пара» с защитным экраном. Два конца экранирующего кабеля следует подключить в точку заземляющего устройства или в защитную точку кабеля заземления.

#### **10.8 Подключение терминатора**

Для длинных кабелей, которые могут вызывать помехи, следует установить согласующие резисторы (терминаторы) между информационными проводами на обоих концах кабеля RS485.

Сопротивление должно совпадать с сопротивлением кабеля (обычно 120 Ом).

Не рекомендуется использовать проволочные резисторы.

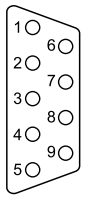

## <span id="page-47-0"></span>**Глава 11. Дополнительные опции**

#### **11.1 Покрытие лаком**

Покрытие лаком рекомендуется для предотвращения повреждений и деформаций плат при работе в запыленных рабочих средах. Вне зависимости от тяжести нагрузок, дополнительное защитное покрытие позволяет не только повысить прочность радиоэлементов, но и продлить срок службы оборудования в целом. Лак надежно защищает устройство плавного пуска от пыли, что обеспечивает бесперебойную работу производства.

Преимущества:

- Устойчивость к пыли;
- Высокая механическая прочность радиоэлементов на печатных платах;
- Продление срока службы оборудования.

## **11.2 Покрытие компаундом**

При работе оборудования в экстремальных (агрессивных) рабочих средах рекомендуется дополнительная защита: специальное покрытие печатных плат компаундом. Данная опция является наиболее оптимальной для обеспечения надежности работы устройств плавного пуска в жестких условиях и при воздействии других агрессивных факторов (влага, пыль и т.п.).

Преимущества:

• Повышенная механическая устойчивость: эффективно защищает от вибраций, возникающих в процессе работы

- Высокая теплоотдача: устройство не нагревается в процессе эксплуатации
- Продление срока службы оборудования.

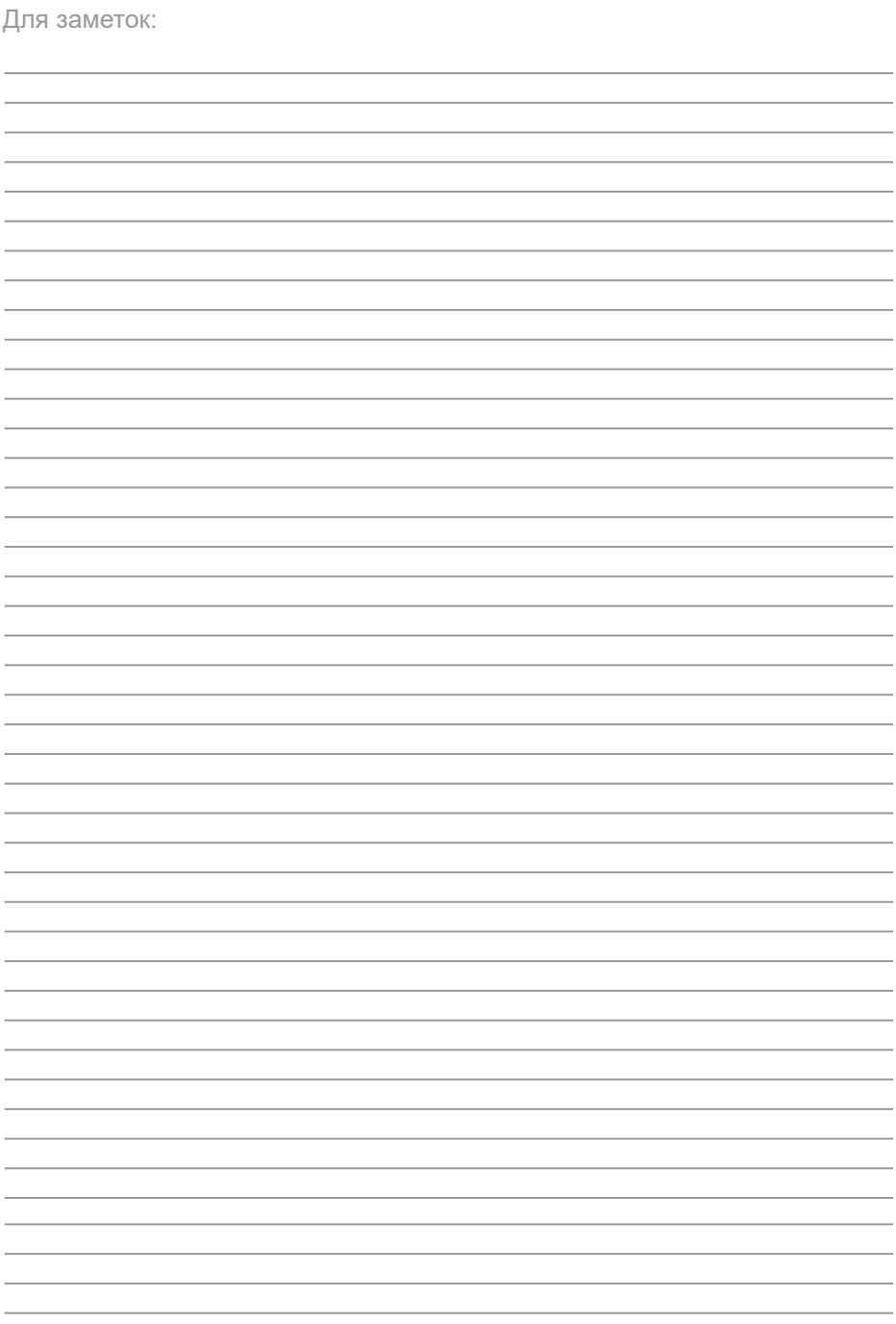

INST-R/UPP-SSI-SBI-05/2023 INST-R/UPP-SSI-SBI-05/2023

# **INSTART**

ЦЕНТР ПОДДЕРЖКИ тел.: 8 800 222 00 21 (бесплатный звонок по РФ) E-mail: info@instart-info.ru www.instart-info.ru